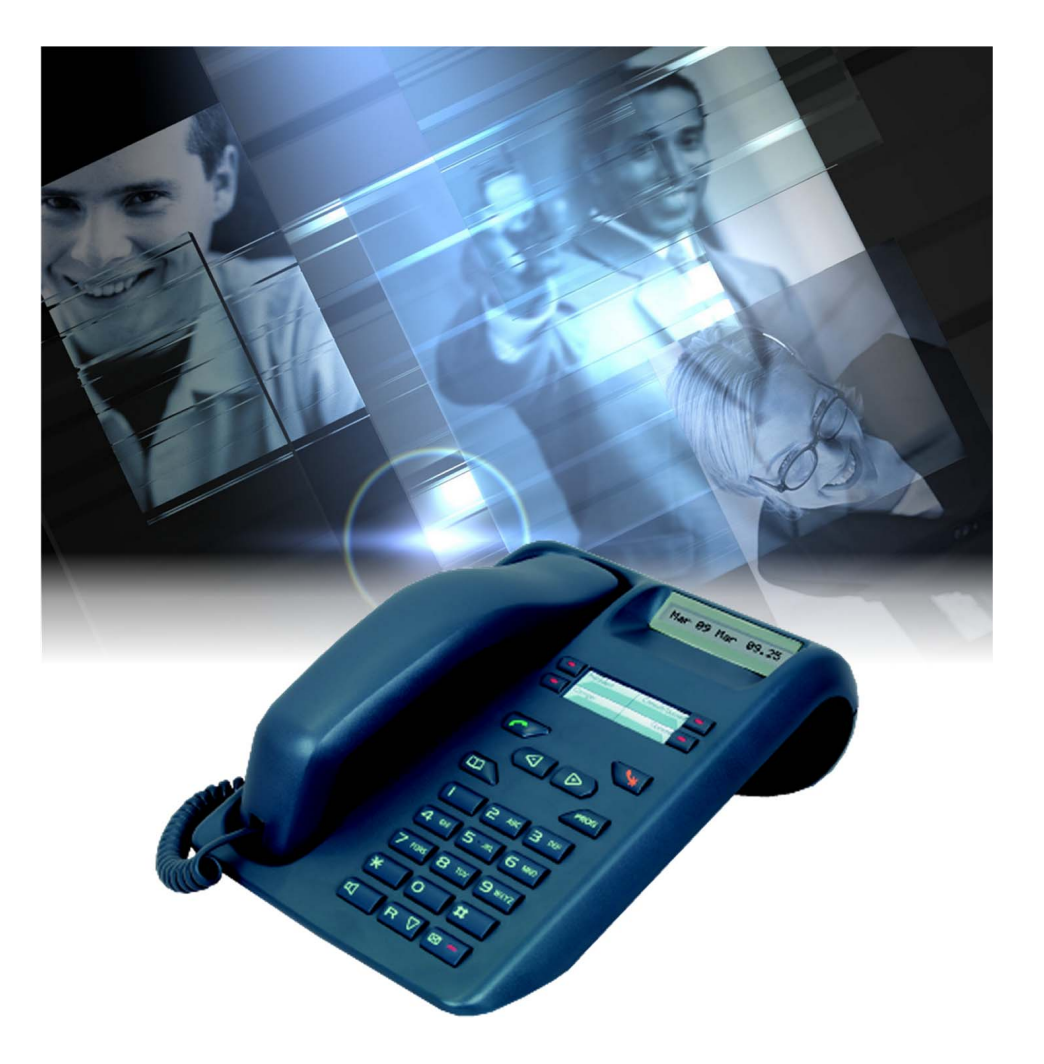

# Guide utilisateur M725

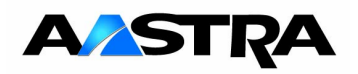

© AASTRA MATRA Telecom

I

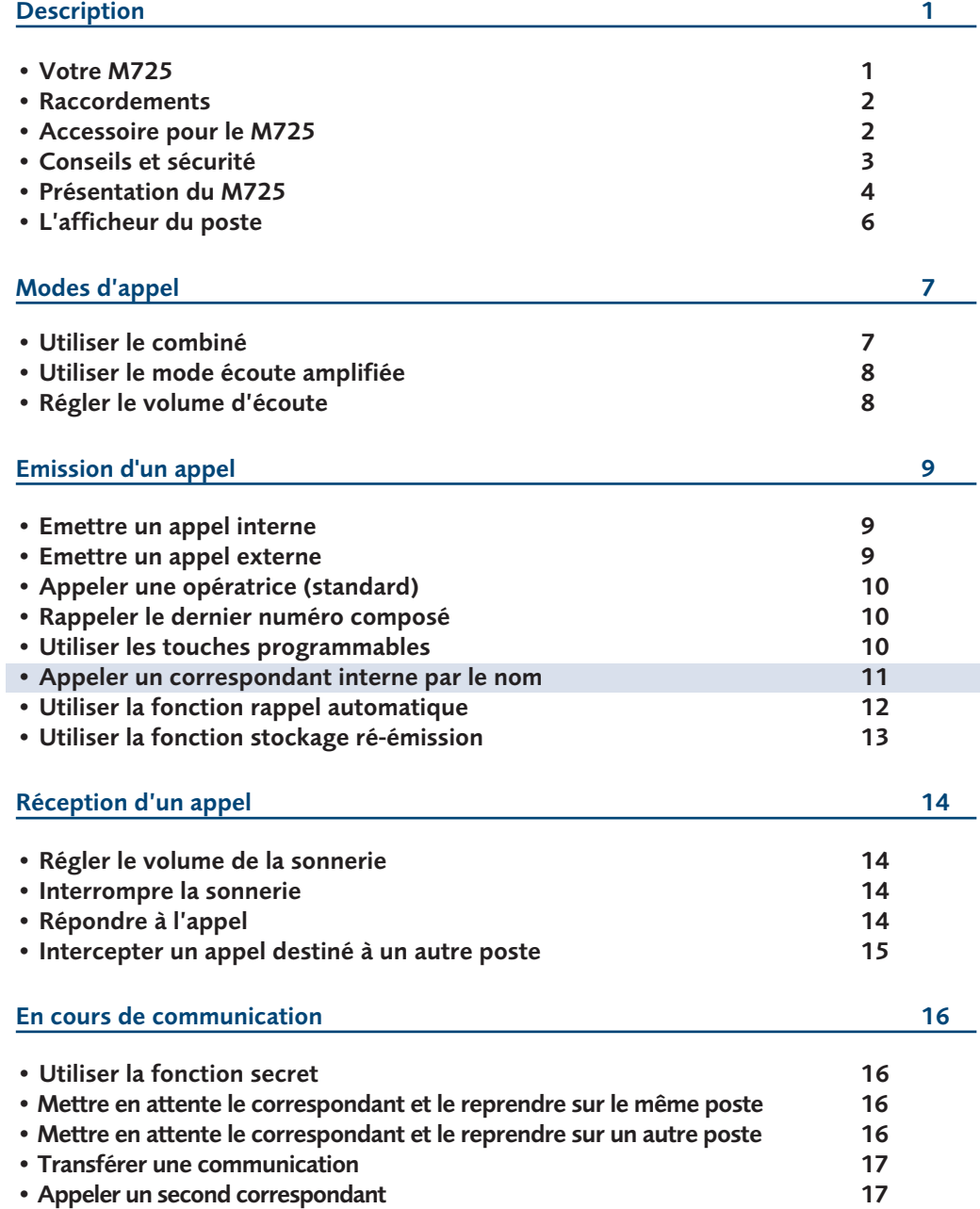

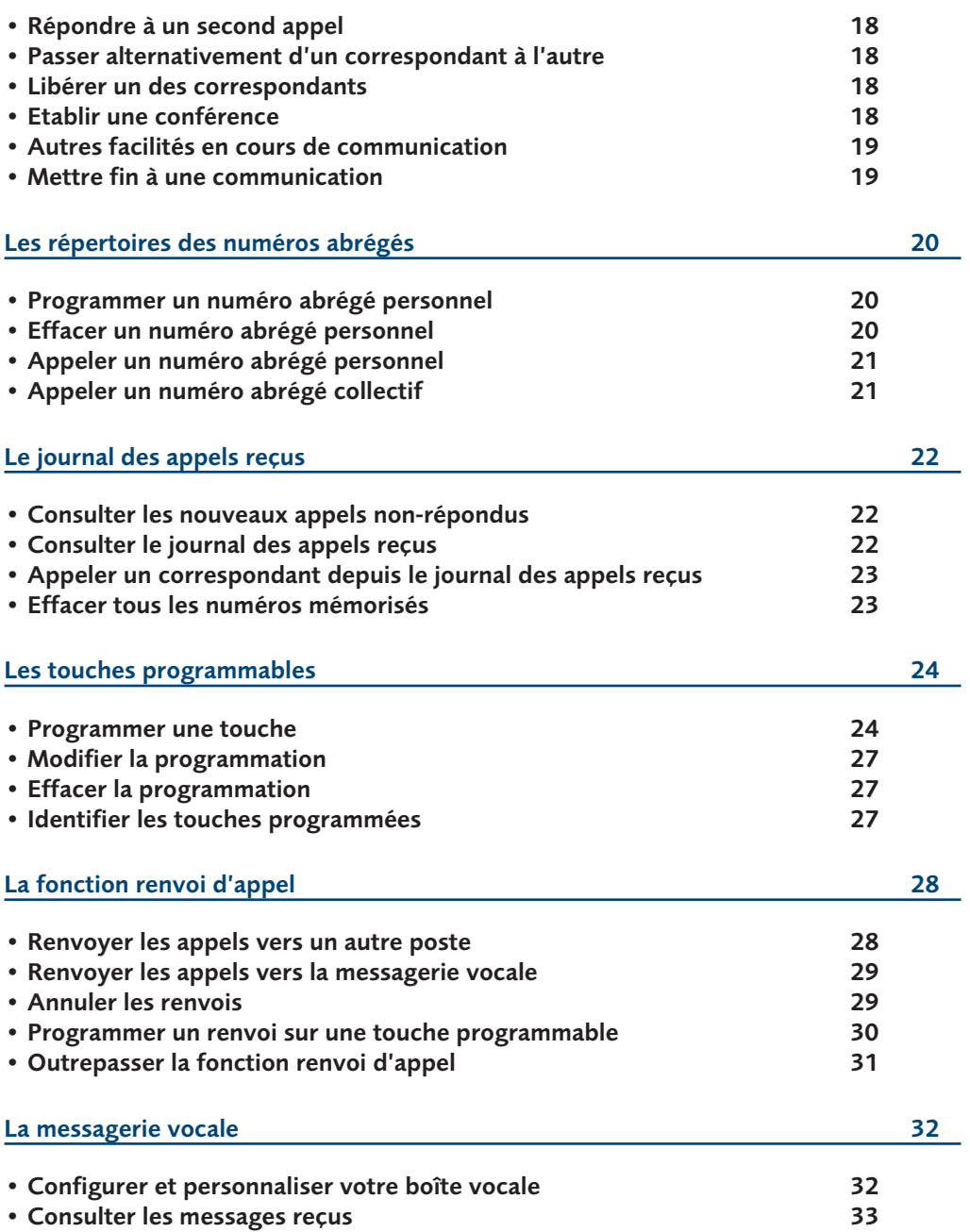

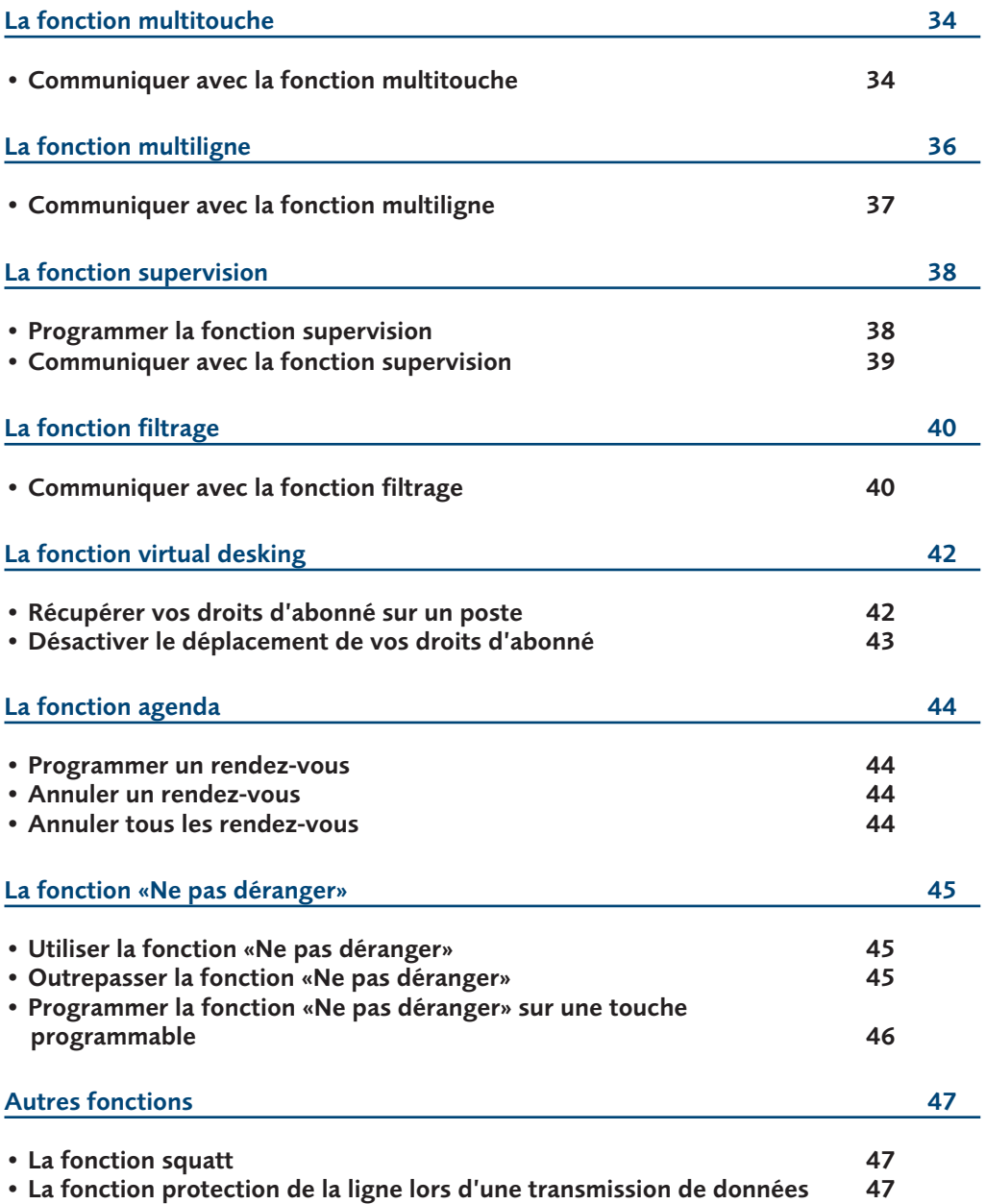

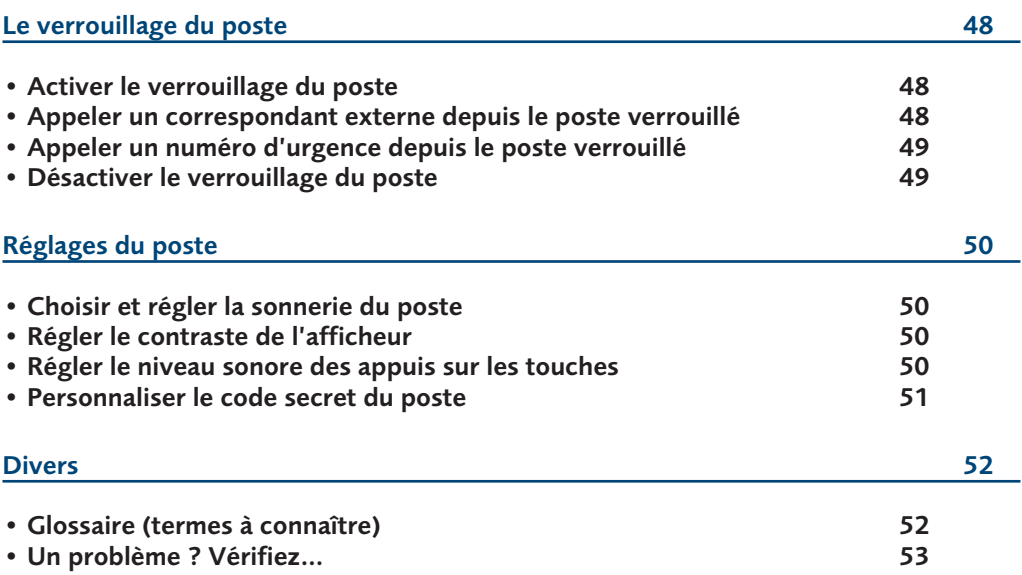

### **Votre M725**

Un nouveau poste téléphonique vient de vous être installé.

Votre poste numérique **M725** vous donne accès à tous les services et fonctionnalités associés aux systèmes de téléphonie de la gamme NeXspan.

Votre poste numérique **M725** est un outil à la fois complet et performant, mais aussi simple et rapide d'utilisation grâce à :

- un journal des appels reçus (les 5 derniers),
- la fonction appel par le nom d'un correspondant du répertoire interne,
- un voyant message,
- un ensemble de 4 touches mémoires (programmation de numéros ou de fonctions),
- une fonction secret.

Ce guide a pour objectif de vous guider pas à pas, lors de la prise en main de ce nouvel outil. Prenez-en connaissance tranquillement, en prévoyant un peu de temps. Lorsque vous maîtriserez vos manipulations les plus courantes… tout sera joué. Rien n'est difficile, ni incompréhensible, il vous suffit de lire et de suivre les instructions. Vous découvrirez alors la rapidité, le gain de temps et ne pourrez plus vous passer de ce poste totalement adapté à vos besoins.

Ce document présente les codes standards d'accès aux diverses fonctions. Toutefois, ces accès peuvent être personnalisés par l'exploitant.

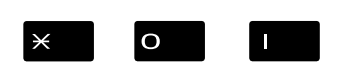

Exemple : la fonction interception d'appel :

Appuyez successivement sur les touches  $\angle O$  | ou pour intercepter un appel destiné à un poste de votre groupe. 5 4 1

Si c'est le cas votre exploitant système vous indiquera les codes d'accès spécifiques à ces fonctions. Vous pourrez ainsi renseigner les espaces réservés à cet effet dans le document.

#### **Alors… suivez le guide**

## **Description**

#### **Raccordements**

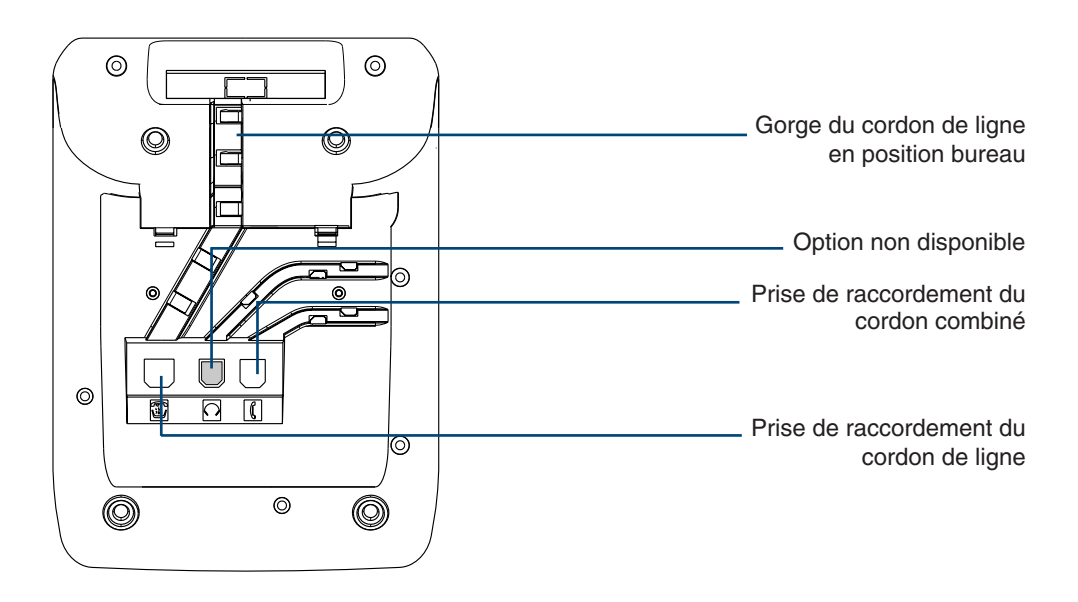

#### **Accessoire pour le M725\***

**Le kit d'installation murale :** 

Le **M725** peut être installé en position murale. Un kit d'installation murale est proposé en option.

### **Conseils et sécurité**

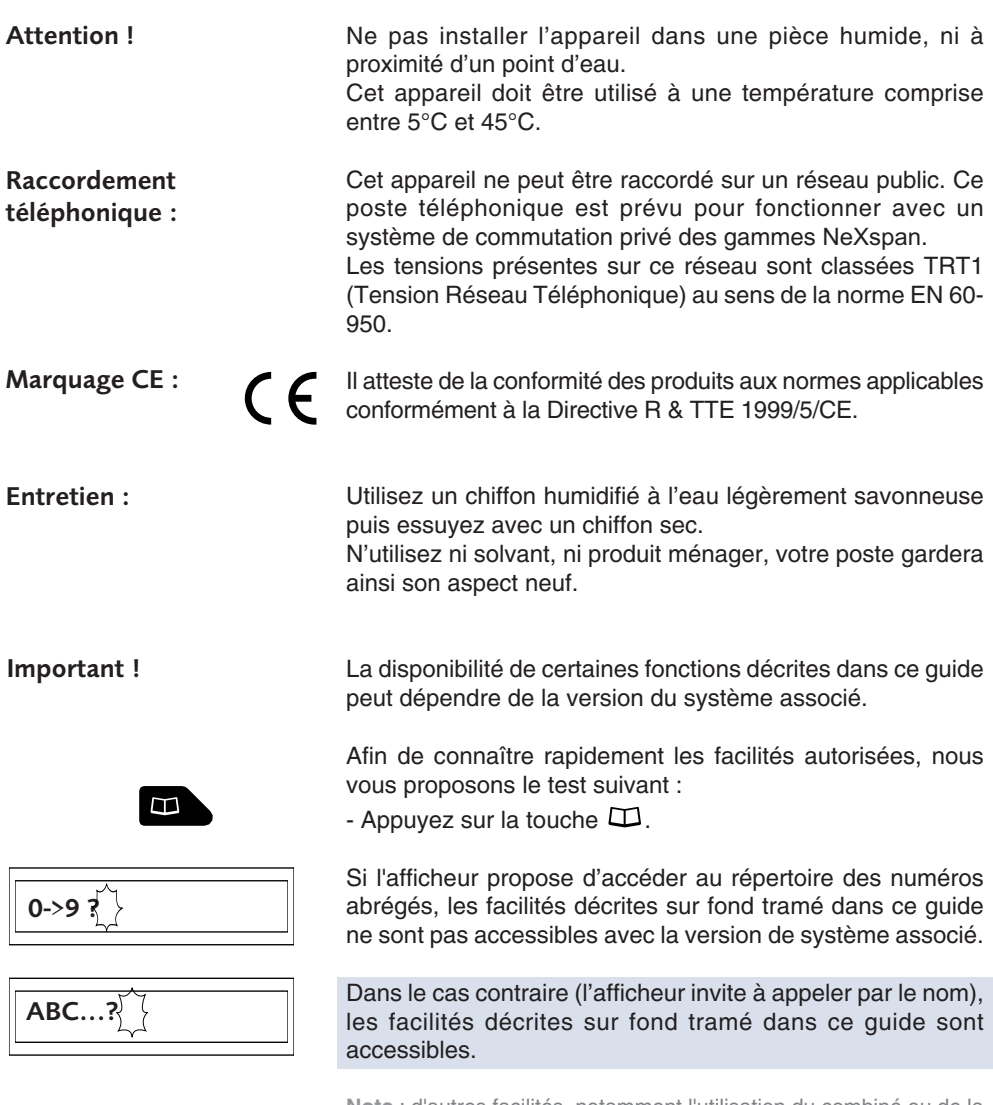

**Note** : d'autres facilités, notamment l'utilisation du combiné ou de la touche  $\square$ , dépendent de la programmation faite par l'exploitant système ; celles-ci sont signalées.

#### **En cas de doute, consultez votre exploitant système.**

#### **Présentation du M725**

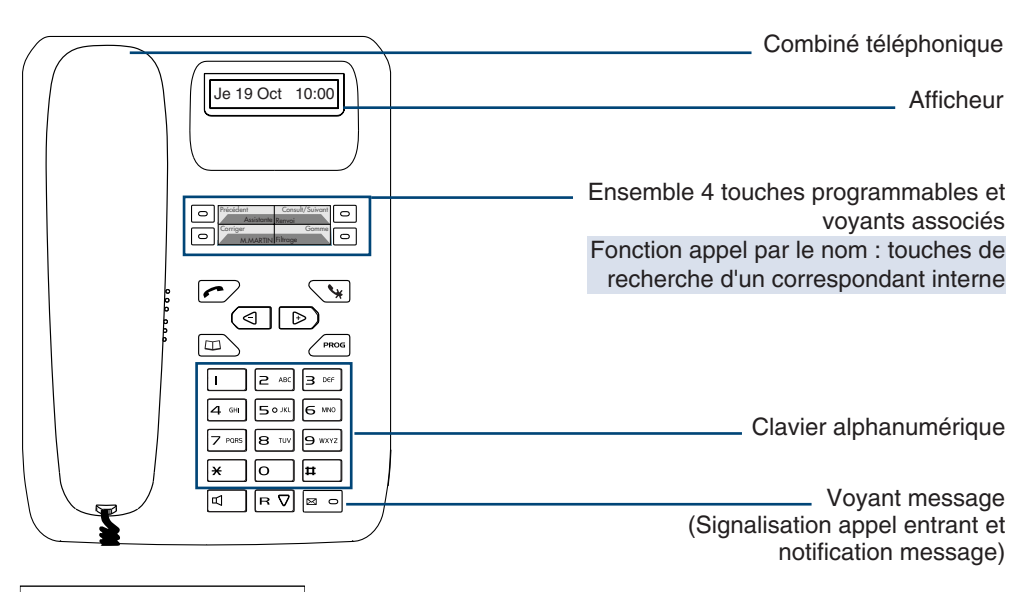

**RAPPELEZ MVOCALE**

Afficheur : au repos, il indique la date et l'heure ; selon le cas, il présente une information (état du poste, identité du correspondant, comptes rendus d'acceptation ou de refus de facilité…). Le clignotement de l'afficheur, signale l'arrivée d'un nouvel appel non répondu dans le journal.

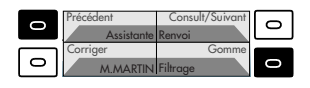

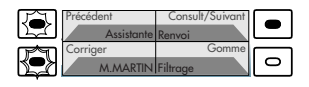

**4 touches programmables** (symbolisées dans ce guide par

- ), pour mémoriser :
- les numéros de vos correspondants réguliers,
- les fonctions que vous utilisez le plus souvent.

**Voyants associés aux touches programmables** permettent de visualiser l'état de la ligne ou de la fonction programmée :

- appel entrant : voyant clignotant lentement,
- correspondant en attente : voyant clignotant rapidement,
- poste en ligne ou fonction activée : voyant allumé fixe,
- ligne libre ou fonction désactivée : voyant éteint.

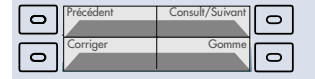

**Fonction appel par le nom d'un correspondant interne** : consultation des noms, affichage du nom précédent ou nom suivant, correction ou effacement d'un caractère saisi. *Le voyant allumé de la touche indique la disponibilité de la fonction.*

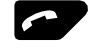

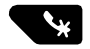

 $\triangleleft$   $\Box$ 

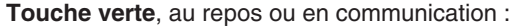

- permet de rappeler le dernier numéro composé (fonction Bis),
- d'appeler le numéro affiché (fonction appel par le nom).

**Touche rouge**, permet :

- lors d'un appel entrant, de couper l'émission de la sonnerie (le voyant message continue à clignoter),
- en cours de communication, de couper le micro du combiné et faire un aparté sans que le correspondant ne vous entende,
- en cours de programmation, d'annuler un réglage ou de mettre fin à une séquence de programmation.

**Touches de réglage** des volumes (écoute, sonnerie, bip appui touche) et du contraste de l'afficheur.

**Touches de consultation** en mode appel par le nom.

**Touche répertoire**, au repos ou en communication, permet :

- d'appeler un numéro abrégé personnel,
- d'appeler par le nom un correspondant interne,
- de consulter le journal des appels reçus.\*

**Touche programmation**, permet d'accéder :

- à la programmation des touches (numéros et fonctions),
- aux réglages du poste (sonnerie et contraste).

**Touche haut-parleur**, en cours de communication :

permet d'activer et de désactiver le mode écoute amplifiée.

**Touche R** (Flashing), en cours de communication :

permet d'accéder à la numérotation (ex. : appeler un second correspondant).

**Touche de consultation**, permet d'accéder :

- aux différents messages système présentés par l'afficheur,
- aux appels reçus dans le journal.

**Touche d'accès direct à la messagerie vocale**\*, au repos :

- permet de rappeler automatiquement la messagerie en présence ou non d'une notification.

#### **Clavier alphanumérique**, permet :

- de composer les numéros,
- d'appeler par son nom un correspondant du répertoire des numéros internes.

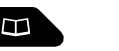

 $\triangleright$ 

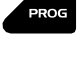

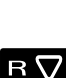

11

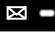

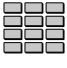

### **L'afficheur du poste**

Le poste **M725** est équipé d'un afficheur associé à une touche de consultation.

**Note** : vous pouvez régler le contraste de l'afficheur (voir § Réglages du poste).

#### **Au repos :**

L'afficheur indique le jour, la date et l'heure :

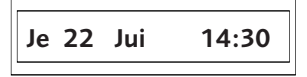

Si un événement survient, l'afficheur présente l'information (dépôt d'un message sur la messagerie vocale par exemple) :

**RAPPELEZ MVOCALE**

L'appui sur la touche  $\nabla$  permet d'accéder aux éventuels autres messages d'information (programmation d'un renvoi des appels, par exemple) ou la date et l'heure.

Si au moins un nouvel appel non-répondu est arrivé dans le journal des appels reçus, l'afficheur clignote.

$$
\frac{1}{2} \qquad \qquad \frac{1}{2} \qquad \qquad \frac{1}{2
$$

L'appui sur la touche  $\square$  permet d'afficher le dernier appel mémorisé dans le journal.

L'afficheur présente le nom du correspondant :

**C. CHARLES**

ou le numéro du correspondant :

**XXXXXXXXXX**

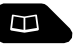

в∇

**En cours de communication :**

## **Modes d'appel**

### **Utiliser le combiné**

Selon le système associé à votre **M725**, vous pouvez accéder aux fonctions de votre poste après avoir décroché le combiné ou sans décrocher le combiné.

#### **Décrocher le combiné avant d'appeler un correspondant :**

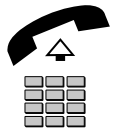

Vous devez décrocher le combiné pour appeler un correspondant :

- 1 **Décrochez** le combiné.
- 2 Composez le **numéro du correspondant**.

Note : vous pouvez aussi utiliser les touches  $\leftarrow$ ,  $\Box$  ou une touche programmée.

*A la réponse du correspondant, la conversation se déroule en mode discret (combiné décroché).*

**Décrocher le combiné à la réponse du correspondant :**

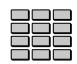

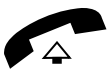

Vous pouvez composer directement le numéro sans décrocher le combiné :

1 - Composez le **numéro du correspondant**.

Note : vous pouvez aussi utiliser les touches  $\curvearrowleft$ ,  $\square$  ou une touche programmée. *Le haut-parleur diffuse la tonalité de prise de ligne.*

A la réponse du correspondant :

2 - **Décrochez** le combiné. *La conversation se déroule en mode discret (combiné décroché).*

### **Utiliser le mode écoute amplifiée**

Le mode écoute amplifiée permet d'écouter un correspondant sur le haut-parleur et ainsi faire participer d'autres personnes à la conversation.

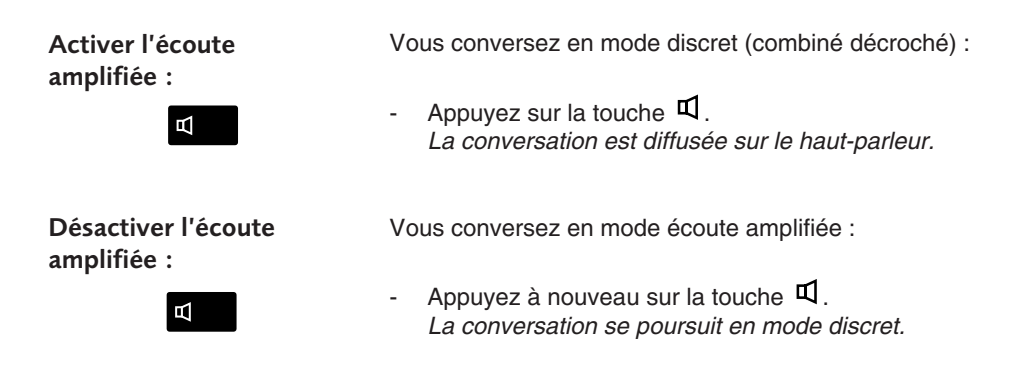

#### **Régler le volume d'écoute**

Le volume d'écoute du combiné et du haut-parleur, peut être ajusté selon 8 niveaux.

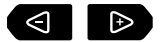

En cours de communication :

Appuyez successivement sur les touches  $\triangleleft$  ou  $\triangleright$  pour diminuer ou augmenter le niveau d'écoute. *Le dernier réglage reste mémorisé par le poste.*

## **Emission d'un appel**

Il existe plusieurs moyens d'émettre un appel, selon que le numéro de votre correspondant est nouveau ou déjà mémorisé par le poste.

**Note** : selon la version de système associé, vous devez décrocher le combiné du poste avant d'engager l'action.

#### **Emettre un appel interne**\*

Pour appeler un correspondant à l'intérieur de la société :

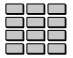

Composez le **numéro de poste** du correspondant. *L'afficheur présente le nom du correspondant interne .*

A la réponse du correspondant, décrochez le combiné pour dialoguer.

#### **Emettre un appel externe**\*

Pour appeler un correspondant à l'extérieur de la société :

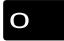

1 - Composez le **code d'accès à l'extérieur 0** ou  $\mathbb{R}^n$ 

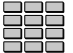

2 - Composez le **numéro du correspondant**. *L'afficheur présente le numéro composé.*

A la réponse du correspondant, décrochez le combiné pour dialoguer.

### **Appeler une opératrice (standard)\***

Pour joindre la personne chargée de l'accueil téléphonique :

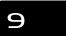

Composez au clavier le 9 ou  $\vert$ A la réponse du correspondant, décrochez le combiné pour dialoguer.

#### **Rappeler le dernier numéro composé**

La fonction Bis (rappel du dernier numéro composé) permet de re-numéroter automatiquement le dernier numéro composé.

Pour rappeler le dernier numéro que vous avez composé :

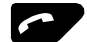

- Appuyez sur la touche **verte** . *Le poste appelle automatiquement le correspondant. L'afficheur présente le dernier numéro composé.* A la réponse du correspondant, décrochez le combiné pour dialoguer.

#### **Utiliser les touches programmables**

Les touches programmables de votre poste peuvent être affectées aux numéros des correspondants que vous appelez régulièrement (internes ou externes).

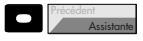

- Appuyez sur la **touche programmée**. *Le poste appelle automatiquement le correspondant. L'afficheur présente le numéro (ou le nom) du correspondant appelé.*

A la réponse du correspondant, décrochez le combiné pour dialoguer.

### **Appeler un correspondant interne par le nom**

Si vous ne connaissez pas le numéro de votre correspondant interne, vous pouvez accéder à celui-ci en composant son nom au clavier alphanumérique. Poste au repos :

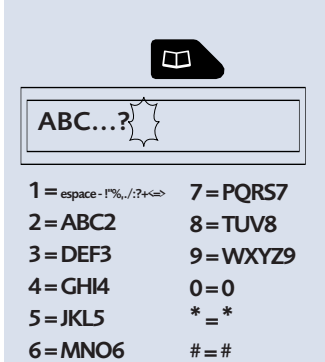

<u>Gomm</u>e

.cnsult/Suivant

'écéden

⊮

orriger

- 1 Appuyez sur la touche  $\Box$ . *L'afficheur invite à saisir le début du nom recherché.*
- 2 Sélectionnez le caractère désiré par appuis successifs sur la touche correspondante : Exemple :
	- un premier appui sur la touche  $\geq$  affiche la lettre A,
	- un second appui sur la touche  $\geq$  affiche la lettre B,
	- un troisième appui sur la touche  $\geq$  affiche la lettre C.

Pour saisir une lettre située dans une autre touche :

- Appuyez sans attendre sur une autre touche pour saisir la lettre suivante selon le même principe.

Pour saisir une autre lettre située dans la même touche :

- Attendez (3 secondes) que le curseur clignote à l'emplacement suivant.
- Appuyez sur la touche **Gomme** pour effacer le dernier caractère choisi si besoin.
- 3 Appuyez sur la touche **Consult/Suivant** pour afficher la première réponse.

**Note** : si plusieurs réponses existent, la touche **Consult/Suivant** reste allumée.

- Appuyez successivement sur la touche **Consult/Suivant** jusqu'à affichage du nom désiré.
- Utilisez les touches  $\triangleleft$  ou  $\triangleright$  pour afficher le prénom et le numéro associés au nom.

Pour revenir sur le nom précédent :

- Appuyez sur la touche **Précédent**.
- Pour modifier la saisie :
- Appuyez sur la touche **Corriger**.
- 4 Appuyez sur la **touche verte** pour appeler le correspondant dont le nom est affiché. *Le poste appelle automatiquement le correspondant. L'afficheur présente le nom du correspondant interne .*

Si votre correspondant ne répond pas :

### **Utiliser la fonction rappel automatique\***

Vous pouvez demander le rappel automatique d'un numéro interne sur non-réponse ou occupation.

#### **Activer le rappel automatique :**

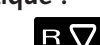

Avant de raccrocher le combiné :

1 - Appuyez sur la touche  $\mathsf R$ .

- 
- 2 Appuyez sur la touche  $\overline{\mathbf{5}}$  ou  $\overline{\mathbf{1}}$ . *Un message sonore ainsi que l'afficheur indiquent que l'action a été validée.* Dès que le correspondant en question est libéré (en cas d'occupation) ou a activé son téléphone (en cas d'absence), votre poste sonne. Puis dès que vous décrochez, le poste de votre correspondant «en rappel» sonne aussi.

#### **Désactiver le rappel automatique :**

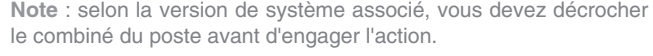

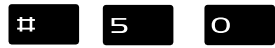

Appuyez successivement sur les touches  $\sharp 50$  ou \*.

*La fonction rappel n'est plus activée.*

### **Utiliser la fonction stockage ré-émission**

Si votre correspondant ne répond pas ou est occupé, vous pouvez enregistrer provisoirement son numéro afin de le rappeler plus tard (même si vous composez d'autres numéros entre-temps). **Notes :** 

- si vous utilisez régulièrement cette fonction, consultez votre exploitant système qui se chargera d'effectuer la programmation sur une touche programmable de votre poste\*.
- selon la version de système associé, vous devez décrocher le combiné du poste avant d'engager l'action.

Vous souhaitez rappeler ce numéro :

#### **Mémoriser le numéro :**

Votre correspondant est occupé ou ne répond pas :

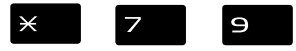

Appuyez successivement sur les touches  $\times$  7 9 ou \*.

*Un message sonore ainsi que l'afficheur indiquent que l'action a été validée.*

Ce numéro reste mémorisé jusqu'à son rappel ou effacement.

#### **Appeler le numéro mémorisé :**

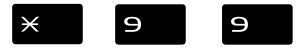

Appuyez successivement sur les touches  $\times$  9  $9$  ou \*.

**Note** : vous pouvez aussi décrocher simplement le combiné et attendre 5 secondes.

*Le poste appelle automatiquement le numéro mémorisé.* A la réponse du correspondant, **décrochez** le combiné pour converser.

*Après réponse du correspondant en rappel, le numéro n'est plus mémorisé.*

#### **Effacer le numéro mémorisé :**

Vous souhaitez effacer le numéro mémorisé (afin d'en mémoriser un autre par exemple) :

Appuyez successivement sur les touches  $\sharp \top$   $\supset$  ou \*.

*Un message sonore ainsi que l'afficheur indiquent que l'action a été validée. Le numéro est effacé.*

## **Réception d'un appel**

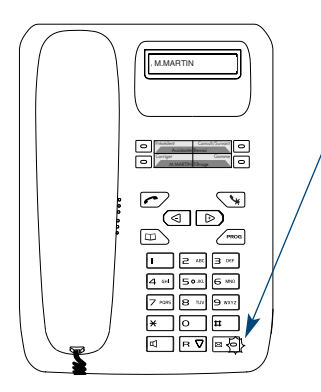

Lors d'un appel entrant, le poste sonne et le voyant message clignote.

Lorsque l'appelant est mémorisé dans l'un des répertoires communs (interne ou externe\*), l'afficheur présente le nom associé.

**Notes** :

- A défaut, le numéro (ou la nature de la ligne) est présenté par l'afficheur.
- Lorsque l'appel fait suite à un renvoi, une flèche à la droite de l'afficheur vous en avertit.

### **Régler le volume de la sonnerie**

Durant la phase de sonnerie, vous pouvez adapter le volume sonore de celle-ci.

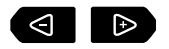

Appuyez successivement sur les touches  $\triangleleft$  ou  $\triangleright$  pour diminuer ou augmenter le volume sonore (5 niveaux sont disponibles, dont la coupure). *Le dernier réglage est mémorisé par le poste.*

#### **Interrompre la sonnerie**

Durant la phase de sonnerie, vous pouvez décider - pour l'appel en cours uniquement - de couper la sonnerie.

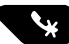

- Appuyez sur la **touche rouge** . *Le poste ne sonne plus. Le voyant message continue à clignoter indiquant que vous avez un appel entrant.*

**Note** : un appui sur la touche  $\triangleright$  rétablit la sonnerie.

Au prochain appel, le poste sonne à nouveau.

#### **Répondre à l'appel**

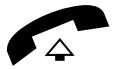

Décrochez le combiné.

La conversation avec le correspondant se déroule en mode discret.

**Note** : un appel qui n'est pas répondu dans un temps donné, est transféré vers l'opératrice.\*

#### **Intercepter un appel destiné à un autre poste\***

Vous pouvez intercepter les appels destinés à un autre poste alors que son titulaire est absent.

**Note** : selon la version de système associé, vous devez décrocher le combiné du poste avant d'engager l'action.

#### **Intercepter un appel destiné à un poste de votre groupe\* :**

Vous faites partie d'un groupe d'interception d'appels, c'està-dire que toutes les personnes de ce groupe peuvent rapidement récupérer les communications d'un poste qui sonne, à l'intérieur de ce même groupe :

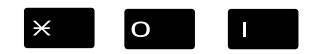

Appuyez successivement sur les touches  $\times$  O  $\Box$  ou \* avant de décrocher le combiné pour dialoguer avec le correspondant.

**Intercepter un appel destiné à un poste quelconque :**

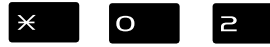

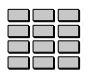

Vous pouvez intercepter la communication d'un poste alors que son titulaire est absent :

- 1 Appuyez successivement sur les touches  $\times$  O  $\geq$  ou  $\overline{\phantom{a}}$
- 2 Composez le numéro du poste, avant de décrocher le combiné pour dialoguer avec le correspondant.

**Note** : si ce cas se reproduit souvent avec les mêmes postes, demandez à l'exploitant système de faire partie du même groupe d'appel.

**Intercepter un appel sur sonnerie générale\* :**

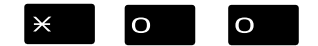

L'opératrice est absente, vous voulez récupérer un appel sur sonnerie générale :

Appuyez successivement sur les touches  $\times$  O O ou \*, avant de décrocher le combiné pour dialoguer avec le correspondant.

## **En cours de communication**

#### **Utiliser la fonction secret**

La communication est établie avec un correspondant et vous désirez faire un aparté sans que votre correspondant ne vous entende :

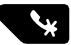

- 1 Appuyez sur la touche  $\mathbf{\mathsf{w}}$ . *Le micro du combiné est coupé et un signal sonore rappelle l'activation de la fonction.* Votre correspondant ne vous entend pas.
- 2 Appuyez à nouveau sur la touche  $\mathbf{\hat{y}}$  pour reprendre la conversation avec le correspondant.

#### **Mettre en attente le correspondant et le reprendre sur le même poste**

La communication est établie avec un correspondant et vous désirez le mettre en attente afin de le reprendre ultérieurement sur le même poste :

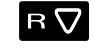

n

 $R\nabla$ 

- 1 Appuyez sur la touche  $\, {\sf R}$  . *Votre correspondant est mis en attente et entend des bips ou une musique de patience.*
- 2 Appuyez successivement sur les touches  $R$  ou  $\perp$ \*, pour reprendre la conversation avec votre correspondant. **Note** : la fonction garde peut être programmée sur une touche

programmable. Si vous utilisez régulièrement cette fonction, consultez votre exploitant système qui se chargera d'effectuer la programmation.

#### **Mettre en attente le correspondant et le reprendre sur un autre poste**

La communication est établie avec un correspondant et vous désirez poursuivre la conversation sur un poste situé dans un autre bureau :

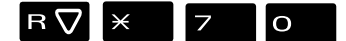

Appuyez successivement sur les touches  $R \times 70$  $\overline{\phantom{a}}$   $\overline{\phantom{a}}$  avant de raccrocher.

*Le poste revient au repos. Votre correspondant est mis en attente et entend des bips ou une musique de patience.*

**Sur le second poste :**

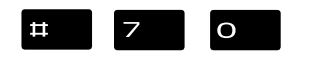

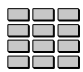

- Vous voulez récupérer le correspondant mis en attente :
- 1 Appuyez successivement sur les touches  $\#$  7 O ou \*(après avoir décroché le combiné éventuellement).
- 2 Composez le numéro du premier poste pour reprendre la conversation avec votre correspondant. *Si la communication mise en attente n'est pas reprise dans un temps donné, elle est aiguillée vers l'opératrice.*

#### **Transférer une communication**

Vous voulez transférer la communication vers un autre poste :

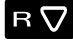

- 1 Appuyez sur la touche  $\mathbf R$ .
- 2 Composez le **numéro du poste**. **Note** : vous pouvez également accéder à un numéro mémorisé en utilisant les touches  $\leftarrow$ ,  $\Box$  ou une touche programmée.

Vous pouvez attendre la réponse du correspondant appelé ou raccrocher immédiatement.

### **Appeler un second correspondant**

Vous êtes en communication avec un correspondant et vous désirez communiquer avec un second correspondant, qu'il soit interne ou externe à l'entreprise :

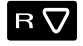

1 - Appuyez sur la touche  $\mathbf R$ . *Votre premier correspondant est mis en attente et entend un signal sonore.*

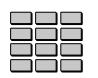

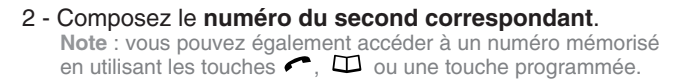

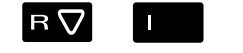

**.** Si le correspondant appelé ne répond pas, appuyez sur les touches  $\mathsf{R}$  ou  $\Box$  \* pour revenir avec le correspondant en attente. *L'afficheur présente le numéro ou le nom du correspondant en conversation.*

#### **Répondre à un second appel\***

Vous êtes en communication avec un correspondant et vous entendez un signal sonore : un autre correspondant essaie de vous joindre. Vous pouvez répondre à ce second correspondant sans couper la communication en cours.

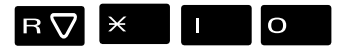

Appuyez successivement sur les touches  $R \times I$  O ou \*.

*Le premier correspondant est automatiquement mis en attente.*

Vous pouvez dialoguer avec le second correspondant dont l'identité est présentée à l'afficheur.

**Note** : si vous avez programmé la fonction multitouche ou multiligne (pour plus d'information, reportez-vous à ces chapitres), l'appui sur les touches programmées permet de répondre à l'appel et de passer d'un correspondant à l'autre.

#### **Passer alternativement d'un correspondant à l'autre**

Vous voulez passer successivement d'un correspondant à l'autre :

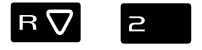

Appuyez sur les touches  $\mathsf R$  2 ou  $\mathsf R$ Vous communiquez alternativement avec chacun des deux correspondants, mais ils ne peuvent communiquer entre eux.

#### **Libérer un des correspondants**

Pour libérer un des correspondants (celui avec lequel vous conversez) :

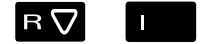

Appuyez sur les touches  $\mathsf{R}$  | ou  $\mathsf{R}$ Vous récupérez le correspondant qui se trouvait en attente.

#### **Etablir une conférence**

Vous désirez communiquer en même temps avec chacun des deux correspondants (facilité accordée si vous êtes à l'origine du dernier appel).

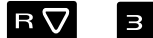

Appuyez sur les touches  $\overline{\mathsf{R}}$  3 ou  $\overline{\mathsf{R}}$ *Une conférence à trois est établie entre vous et vos deux correspondants.* Si l'un raccroche, vous restez en ligne avec l'autre.

**Quitter la conférence :**

En cours de conférence, vous désirez laisser vos deux correspondants entre eux :

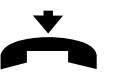

- **Raccrochez** le combiné. *Les deux correspondants restent en communication.* **Note** : en cas d'échec, votre poste sonne à nouveau.

#### **Autres facilités en cours de communication**

**Utiliser la fonction trace :**

 $\overline{p}$ 

**Protéger la communication\* :**

 $R \nabla$ 

Vous voulez que le numéro du correspondant appelé ou appelant (interne ou externe) soit inscrit dans le journal de bord, afin d'identifier un appel malveillant, par exemple.

En cours de communication :

Appuyez successivement sur les touches  $R\,\sharp\,\not\vdash$  ou \*.

*Un message sonore indique que l'action a été validée. Le numéro est automatiquement mémorisé dans le tableau de bord consultable par l'exploitant système.* Vous pouvez raccrocher le combiné.

Pour protéger le terminal contre tout appel :

Appuyez successivement sur les touches  $R \times 43$  ou \*.

*Un message sonore ainsi que l'afficheur indiquent que l'action a été validée. Durant cette communication, toute tentative d'appel du poste est ignorée.*

#### **Mettre fin à une communication**

 $\exists$ 

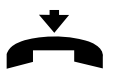

- **Raccrochez** le combiné.

*Le correspondant est libéré. La communication est terminée.*

## **Les répertoires des numéros abrégés**

Il s'agit des répertoires mémorisés au niveau du système.

- Le répertoire personnel permet d'enregistrer les numéros que vous utilisez le plus souvent (10 au maximum, numérotés de 0 à 9).
- Le répertoire collectif est accessible par l'ensemble des postes (même ceux pour qui l'accès extérieur est interdit).

**Note** : selon la version de système associé, vous devez décrocher le combiné du poste avant d'engager l'action.

#### **Programmer un numéro abrégé personnel**

Vous voulez programmer un numéro :

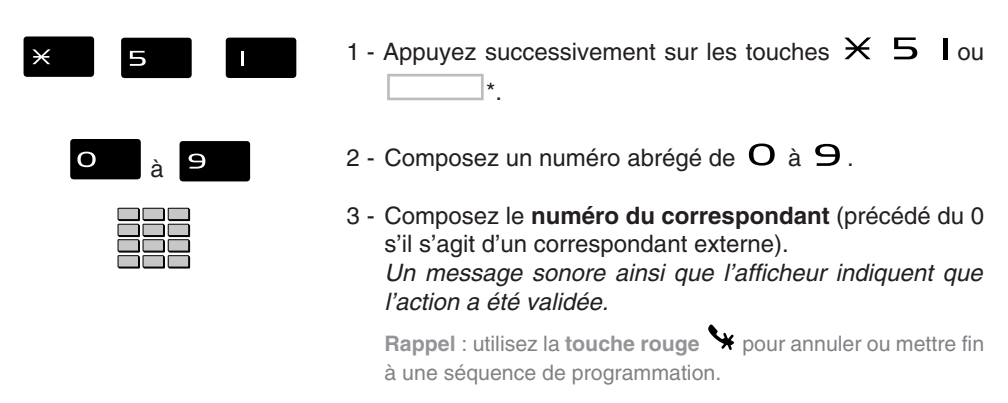

#### **Effacer un numéro abrégé personnel**

Afin de pouvoir éventuellement enregistrer un nouveau numéro, vous devez auparavant effacer le précédent :

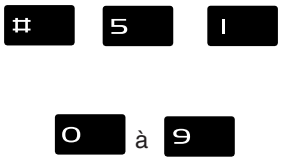

- 1 Appuyez successivement sur les touches  $\#$  5 l ou \*.
- 2 Composez le numéro abrégé choisi ( $O$  à  $\Theta$ ). *Un message sonore ainsi que l'afficheur indiquent que l'action a été validée.*

### **Appeler un numéro abrégé personnel**

Pou appeler un numéro abrégé personnel :

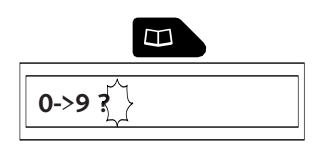

- $\Theta$ à
- 1 Appuyez sur la touche  $\Box$  jusqu'à affichage de "0->9 ?". Note : le mode d'utilisation de la touche  $\Box$  (appui simple ou double appui) dépend de la version du système associé.

Vous pouvez aussi composer  $\times \times$ . *L'afficheur invite à saisir un numéro abrégé.*

2 - Composez un numéro abrégé de  $O$  à  $\Theta$ . *L'afficheur présente le numéro mémorisé dans le répertoire. Le poste appelle automatiquement le numéro.* A la réponse du correspondant, décrochez le combiné pour dialoguer.

### **Appeler un numéro abrégé collectif\***

Vous gagnerez du temps en utilisant les numéros abrégés collectifs ; consultez votre exploitant système pour avoir connaissance de la liste.

Au repos ou déjà en communication, vous pouvez appeler un numéro abrégé collectif.

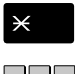

- 1 Appuyez sur la touche  $\mathsf{\divideontimes}$ .
- 2 Composez un **numéro abrégé** (3xxx). *Le poste appelle automatiquement le numéro.* A la réponse du correspondant, décrochez le combiné pour dialoguer.

## **Le journal des appels reçus\***

Le journal peut mémoriser les numéros des 5 derniers appels reçus, qu'ils aient été répondus ou non.

Lorsque le journal est plein, tout nouvel appel vient effacer le plus ancien.

Lors de la consultation du journal, vous pouvez rappeler automatiquement le numéro mémorisé. Vous pouvez procéder à l'effacement de l'ensemble des numéros mémorisés.

### **Consulter les nouveaux appels non-répondus**

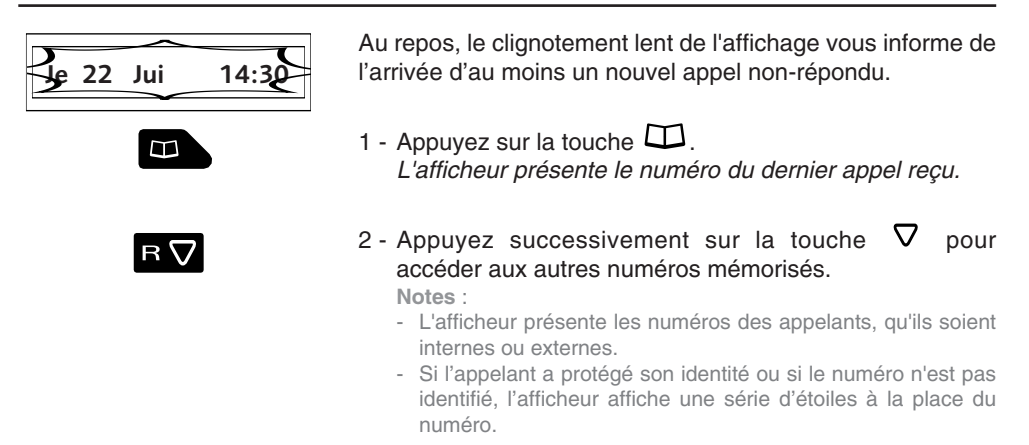

### **Consulter le journal des appels reçus**

Е

RГ

A tout moment, vous pouvez consulter le journal des appels reçus.

Au repos, lorsque l'afficheur du poste est fixe :

1 - Utilisez la touche  $\Box$  jusqu'à affichage du numéro du dernier appel reçu.

**Notes :**

- le mode d'utilisation de la touche  $\Box$  (double appui ou triple appui) dépend de la version du système associé.
- Lorsque le journal est vide, l'afficheur présente une série de points d'interrogation.
- *L'afficheur présente le dernier appel reçu.*
- 2 Appuyez successivement sur la touche  $\nabla$  pour accéder aux autres numéros mémorisés.

### **Appeler un correspondant depuis le journal des appels reçus**

En cours de consultation, vous pouvez appeler le correspondant dont le numéro est présenté. **Note** : seuls les correspondants dont le numéro est présenté pourront être rappelés.

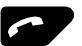

- Appuyez sur la sur la **touche verte** . *Le poste appelle automatiquement le correspondant. L'afficheur présente le numéro appelé.* A la réponse du correspondant, décrochez le combiné pour dialoguer.

*Le numéro reste mémorisé dans le journal.*

#### **Effacer toutes les numéros mémorisés dans le journal des appels reçus**

Vous avez la possibilité de procéder à l'effacement de la totalité des numéros mémorisés dans le journal des appels reçus.

En cours de consultation du journal :

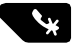

- Appuyez et maintenez l'appui (2 secondes) sur la **touche rouge** .

*Un signal sonore confirme l'effacement.*

## **Les touches programmables**

Vous appelez certains correspondants ou collaborateurs plusieurs fois par jour…

Vous utilisez fréquemment certaines fonctions téléphoniques telles que le renvoi, la supervision, le filtrage, l'interception…

Les touches programmables de votre poste permettent de mémoriser ces numéros ou fonctions et d'accéder simplement aux services offerts.

Vous trouverez ci-après quelques exemples de programmations possibles. Toutefois, nous vous recommandons de vous reporter aux chapitres traitant notamment de ces fonctions, pour avoir de plus amples informations sur les facilités mises à votre disposition.

#### **Programmer une touche**

Quel que soit le type de programmation (numéro ou fonction), la procédure d'accès est identique.

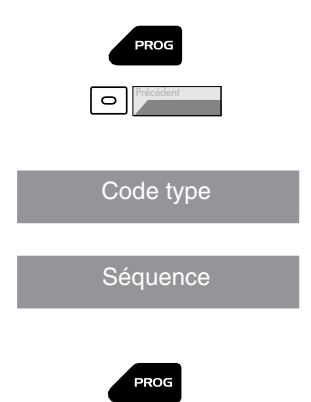

- 1 Appuyez sur la touche **PROG**.
- 2 Appuyez sur une touche programmable. *Le voyant associé à cette touche clignote.*
- 3 Entrez le **code type** de programmation (voir ci-après les diverses possibilités).
- 4 Composez la **séquence** correspondant au service que vous désirez programmer.
- 5 Appuyez sur la touche **PROG**. *Le voyant associé à la touche s'éteint.*

#### **Programmer un numéro :**

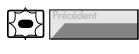

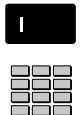

Vous pouvez programmer le numéro d'appel d'un correspondant interne ou externe.

Après avoir sélectionné la touche à programmer (le voyant associé clignote) :

- Entrez le code type  $\Box$  ou  $\Box$ \*.
- Composez le **numéro du correspondant** sans oublier le code d'accès au réseau s'il s'agit d'un correspondant externe (0 par défaut).

Pour terminer, vous devez appuyer sur la touche **PROG**.

Ainsi, par simple appui sur cette touche, votre correspondant sera appelé.

Il s'agit de programmer une série de codes qui seront interprétés par le poste, déjà en cours de communication. Vous pouvez par exemple, programmer la séquence d'accès

Après avoir sélectionné la touche à programmer (le voyant

**Programmer une série de codes :**

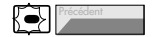

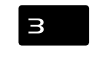

N° B. Vocale # code #

Entrez le code type  $\mathbf{B}$  ou  $\Box$ \*.

à votre messagerie vocale.

associé clignote) :

- Composez la **séquence**. **Exemple** : composez le n° de boîte vocale suivi de #, puis le code personnel d'accès à la messagerie suivi de #.

Pour terminer, vous devez appuyer sur la touche PROG.

Ainsi, par simple appui sur cette touche, vous donnez au poste en cours de communication, toutes les informations requises et accédez rapidement au service attendu.

## **Les touches programmables**

#### **Programmer une supervision :**

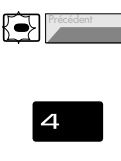

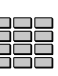

Vous pouvez programmer la fonction supervision du poste d'un collaborateur.\*

Après avoir sélectionné la touche à programmer (le voyant associé clignote) :

- Entrez le code type  $\mathbf 4$  ou  $\Box$ .
- Composez le **numéro du poste** à superviser.

Pour terminer, vous devez appuyer sur la touche **PROG**.

Ainsi, vous avez une visibilité permanente de l'activité téléphonique du poste supervisé et pouvez intervenir par simple appui sur cette touche.

Vous souhaitez par exemple, programmer la fonction «Ne pas déranger».

Après avoir sélectionné la touche à programmer (le voyant associé clignote) :

- Entrez le code type  $\mathbf{S}$  ou  $\Box$ \*.
- Composez la **séquence du service**.

#### **Exemples de Programmation Séquence service à saisir**

Renvoi sur poste choisi - immédiat ...................... \*21 + n° poste Renvoi sur poste choisi - si non réponse .............. \*22 + n° poste Renvoi sur poste choisi - si occupation ................ \*23 + n° poste Renvoi sur messagerie vocale - immédiat ............ \*21 + n° Messag.<br>Renvoi sur messagerie vocale - si non rénonse \*22 + n° Messag. Renvoi sur messagerie vocale - si non réponse ... \*22 + n° Messag. Renvoi sur messagerie vocale - si occupation ..... \*23 + n° Messag. Pour ne pas être dérangé par des appels .............. \*45

Pour terminer, vous devez appuyer sur la touche **PROG**.

Ainsi, vous pouvez accéder à l'activation/désactivation du renvoi ou de la fonction «Ne pas déranger» par simple appui sur la touche programmée.

#### **Programmer un service :**

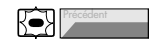

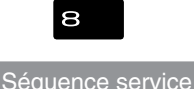

\*Selon programmation effectuée par l'exploitant système

### **Modifier la programmation**

Vous voulez modifier la programmation d'une touche.

Pour cela :

- Procédez à l'enregistrement d'une nouvelle séquence. *La dernière programmation reste mémorisée.*

### **Effacer la programmation**

Vous voulez effacer la programmation d'une touche.

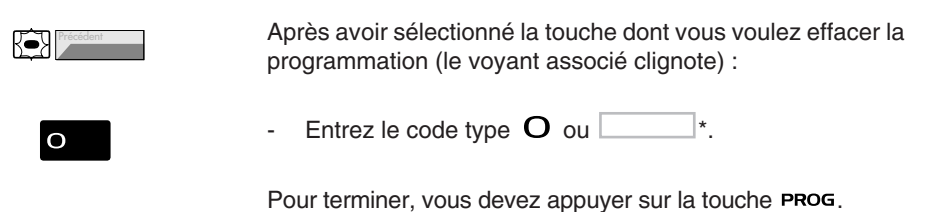

### **Identifier les touches programmées**

L'étiquette papier, permet d'indiquer en regard de chaque touche (4 emplacements), le nom des correspondants ou fonctions programmés.

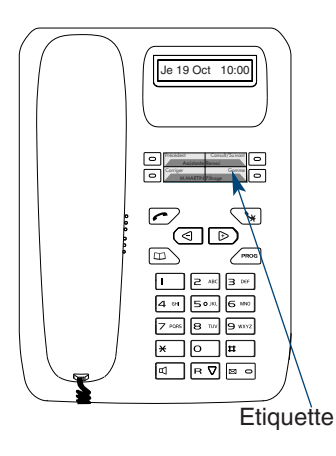

- 1 **Enlevez la protection** transparente de l'étiquette en insérant un objet pointu dans l'une des encoches inférieures.
- 2 **Inscrivez** le nom du correspondant ou de la fonction programmé(e) sur l'étiquette, en regard de la touche.
- 3 **Replacez la protection** transparente.

## **La fonction renvoi d'appel\***

En cas d'absence ou d'occupation, vous avez la possibilité de renvoyer vos appels vers un autre poste ou vers votre boîte vocale.

Notes :

- si vous désirez renvoyer vos appels vers un numéro extérieur (GSM par exemple), nous vous conseillons de consulter votre exploitant système.
- selon la version de système associé, vous devez décrocher le combiné du poste avant d'engager l'action.

#### **Renvoyer les appels vers un autre poste**

Vous pouvez renvoyer vos appels vers un autre poste ; vous avez trois possibilités.

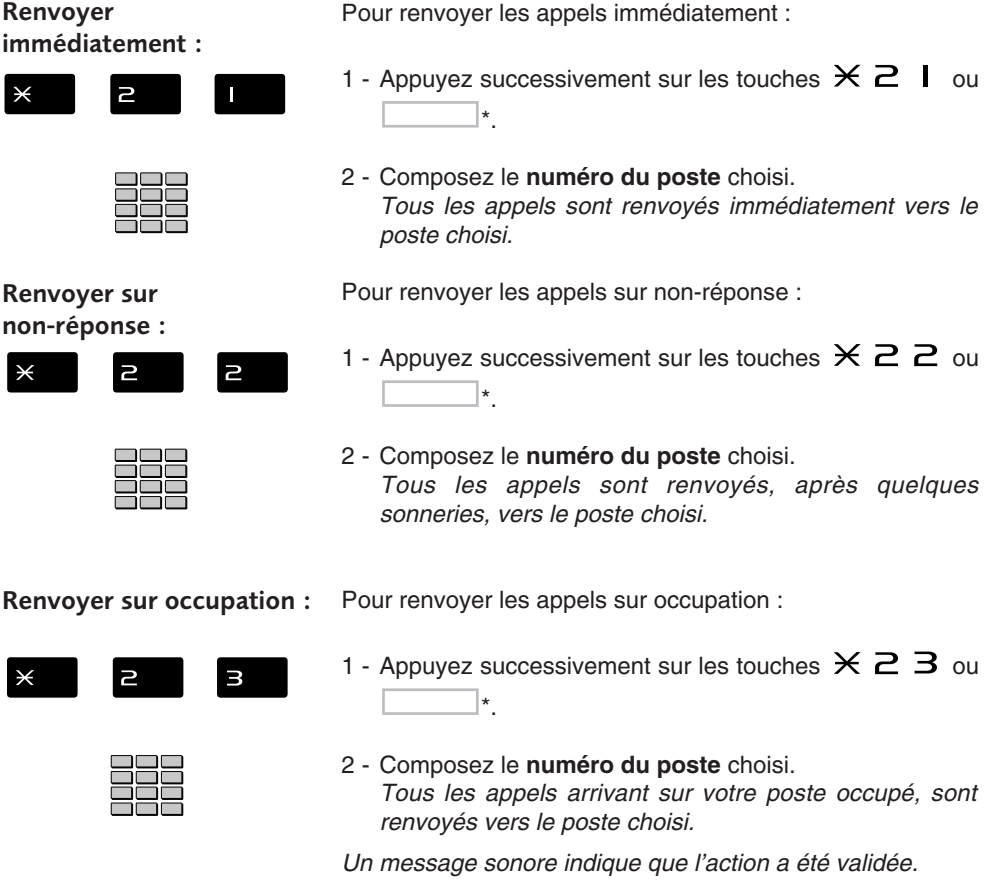

### **Renvoyer les appels vers la messagerie vocale\***

Vous pouvez renvoyer vos appels vers la messagerie vocale ; vous avez trois possibilités.

**Note** : selon la version de système associé, vous devez décrocher le combiné du poste avant d'engager l'action.

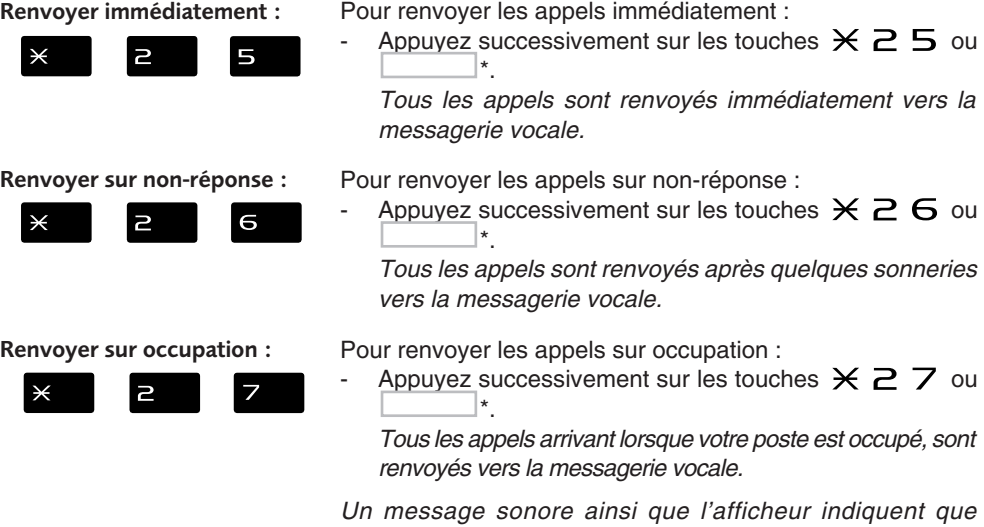

### **Annuler les renvois**

Vous souhaitez annuler la programmation d'un renvoi vers un autre poste ou vers la messagerie.

*l'action a été validée.*

**Note** : selon la version de système associé, vous devez décrocher le combiné du poste avant d'engager l'action.

Pour annuler un renvoi immédiat :

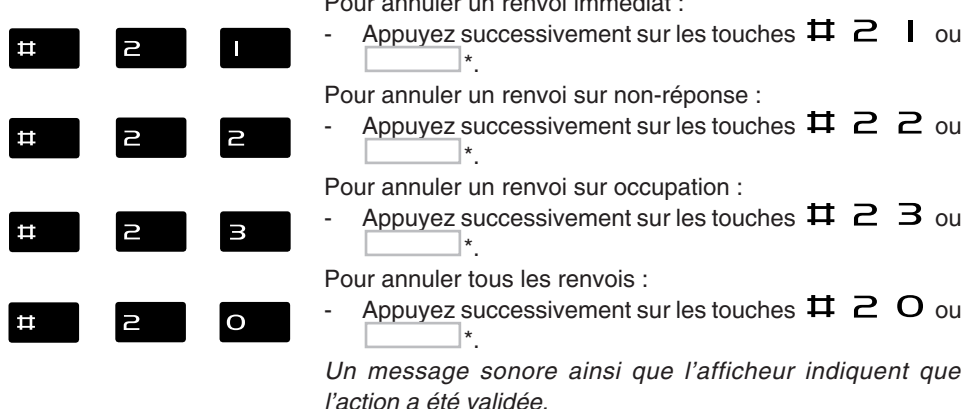

\*Selon programmation effectuée par l'exploitant système

#### **Programmer un renvoi sur une touche programmable**

Lorsqu'un type de renvoi possède un caractère répétitif, nous vous conseillons de mémoriser la fonction sur une touche programmable.

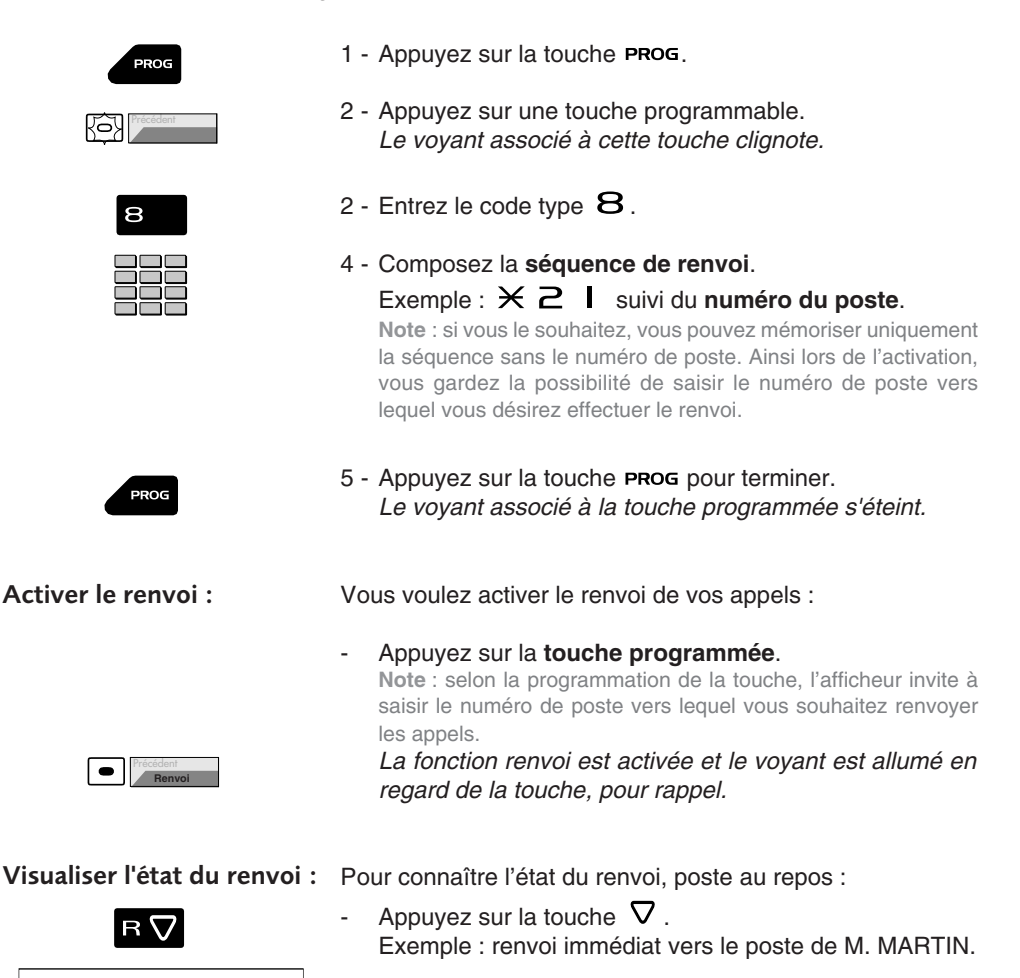

**IMM->M.MARTIN**

#### **Désactiver le renvoi :**

 $\circ$ **Renvoi**

Vous voulez désactiver le renvoi de vos appels.

Appuyez sur la touche programmée. *La fonction renvoi est désactivée et le voyant associé à la touche s'éteint.*

*Un message sonore ainsi que l'afficheur indiquent que l'activation ou désactivation a été validée.*

#### **Outrepasser la fonction renvoi d'appel\***

Vous cherchez à joindre un correspondant et vous savez que son poste est renvoyé. Vous pouvez forcer ce renvoi et sonner le poste souhaité.

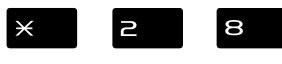

1 - Appuyez successivement sur les touches  $\times$  2 8 ou  $\overline{\phantom{a}}$ 

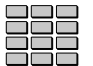

2 - Composez le **numéro du poste** souhaité. **Note** : cette fonction est soumise à un droit ; consultez l'exploitant système.

### **La fonction messagerie vocale**

La fonction messagerie vocale vous aide à gérer vos communications, lors de vos absences ou tout simplement lorsque vous ne souhaitez pas être dérangé.

Pour que le système de messagerie vocale puisse enregistrer vos messages, vous devez configurer et personnaliser votre boîte vocale, puis ensuite procéder au renvoi de vos appels.

#### **Activer le renvoi des appels vers votre messagerie vocale :**

- Le système de messagerie vous permet de programmer un renvoi de vos appels, adapté à vos besoins :
- renvoi d'appel immédiat ( $\times$  2 5),
	- renvoi d'appel sur non-réponse ( $\angle \angle \angle \ominus$ ),
	- renvoi d'appel sur occupation ( $\times$  2  $\overline{Z}$ ).

Reportez-vous au *§ La fonction renvoi d'appel* pour accéder à la procédure complète de renvoi vers la messagerie vocale.

#### **Configurer et personnaliser votre boîte vocale\***

Vous devez appeler le système de messagerie vocale pour accéder aux menus de configuration et de personnalisation de votre boîte vocale.

Composez le numéro de la messagerie Vous pouvez aussi appuyer successivement sur les touches  $\times$  5 3<sup>\*</sup>

ou

 $\boxtimes$   $\blacksquare$ 

Appuyez sur la touche  $\mathbf{\Sigma}^{**}$ .

*Un guide vocal vous accueille et indique les diverses commandes afin d'accéder au menu principal.*

Nous vous conseillons dès maintenant :

- de personnaliser votre code d'accès,
- d'enregistrer votre nom,
- d'enregistrer votre message d'accueil.

Si besoin, contactez votre exploitant système pour des informations complémentaires sur l'utilisation de la messagerie.

**Programmer le renvoi sur la touche programmable :**

Nous vous conseillons de mémoriser cette fonction sur une touche programmable, afin de pouvoir activer et désactiver aisément le renvoi de vos appels vers la messagerie (Voir *§ Les touches programmables* et *La fonction renvoi d'appel*).

#### **Consulter les messages reçus**

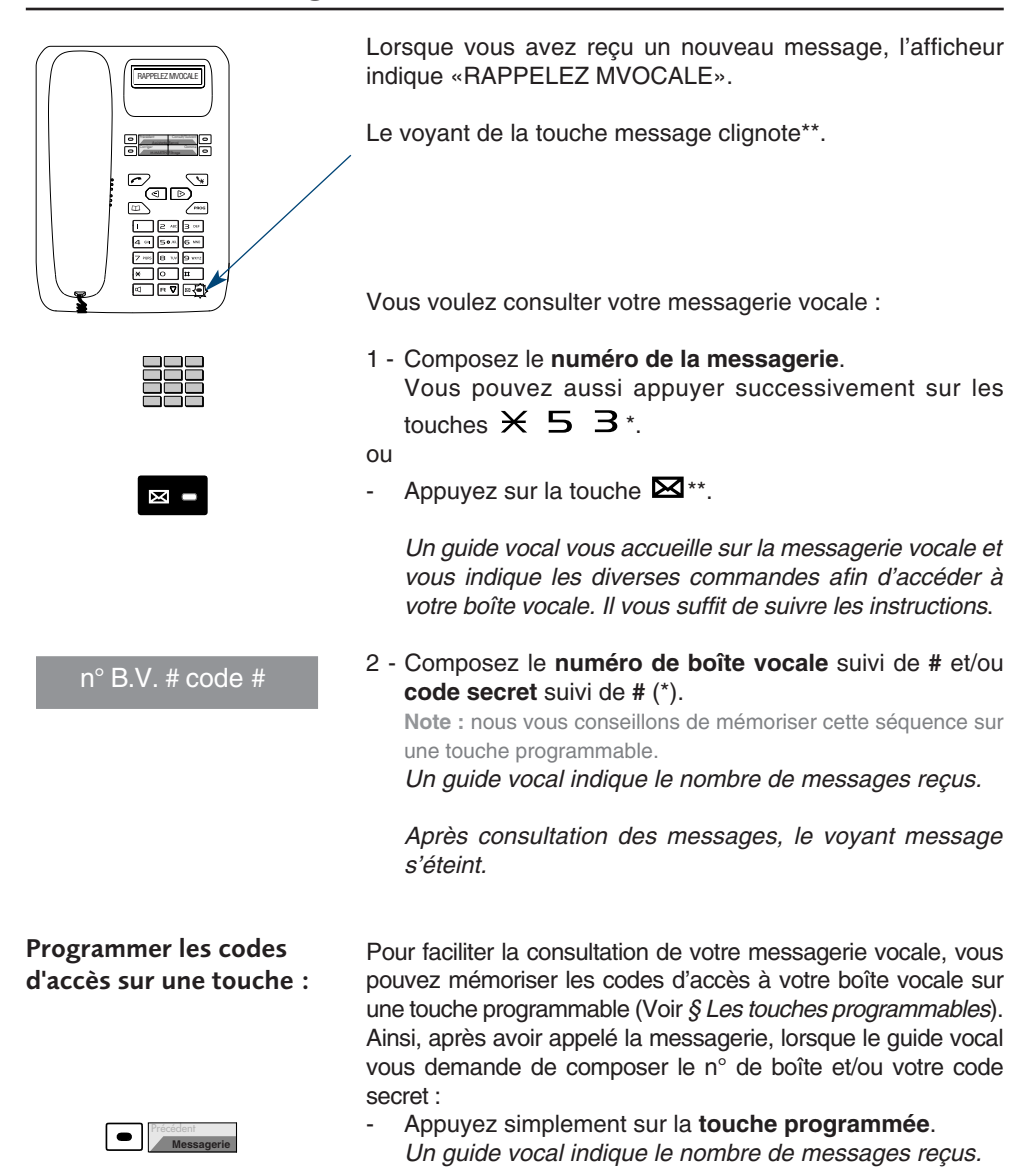

## **La fonction multitouche\***

Un poste programmé en multitouche possède un seul numéro d'annuaire, mais avec des touches personnalisées lui permettant de traiter plusieurs communications en parallèle. Ainsi, vous pouvez répondre à vos correspondants au fur et à mesure des appels arrivants et visualiser les appels en attente.

**Note** : la programmation de cette fonction sera assurée par votre exploitant système. Vous devez demander la programmation d'autant de touches personnalisées que de nombre d'appels que vous souhaitez avoir simultanément. Exemple : pour trois appels en simultané, demandez la programmation de la fonction multitouche sur trois touches.

#### **Communiquer avec la fonction multitouche**

La fonction multitouche doit être programmée sur au moins deux touches.

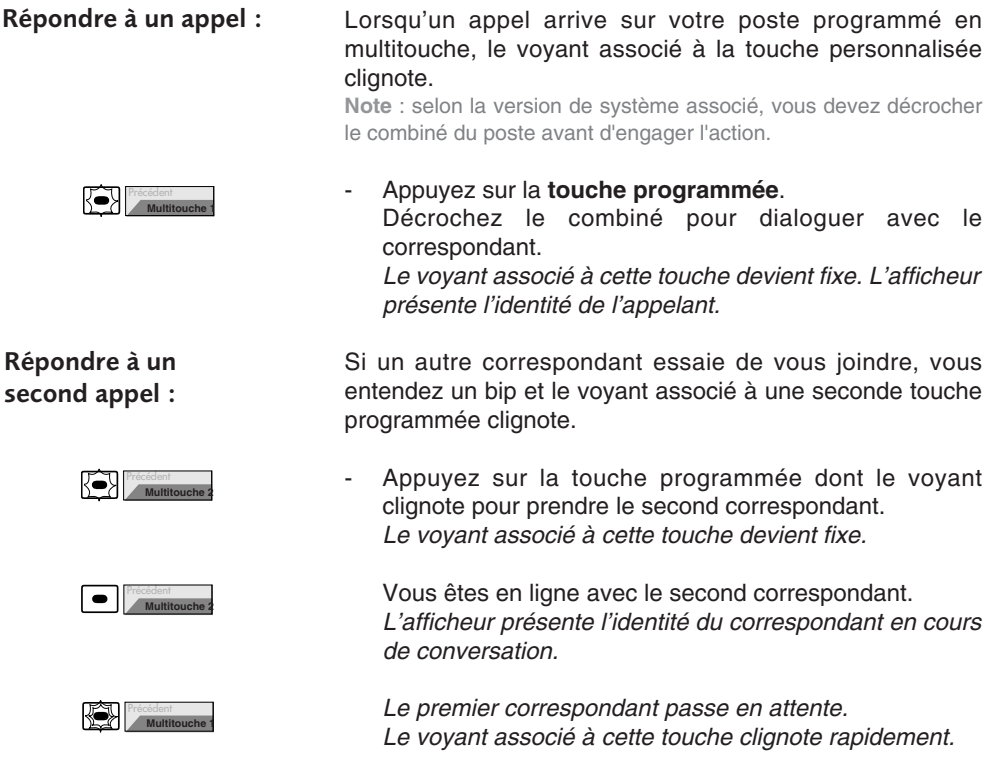

#### **Passer d'un correspondant à l'autre :**

Vous êtes en communication avec un correspondant et un autre est en attente.

- Appuyez successivement sur la **touche programmée** dont le voyant clignote rapidement pour passer d'un correspondant à l'autre.

*Le voyant associé à la touche du correspondant en conversation est allumé fixe et l'afficheur présente son identité.*

#### *Le voyant associé à la touche du correspondant en attente clignote rapidement.*

**Note** : un poste en multitouche est visualisé libre tant qu'il y a au moins une position de disponible, c'est-à-dire une touche programmée libre.

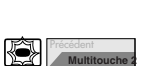

Précédent **Multitouche 1**

## **La fonction multiligne\***

Un poste utilisé en multiligne possède plusieurs numéros d'annuaire. Chaque numéro d'annuaire est mémorisé sur une touche programmable.

Cette fonction est principalement utilisée pour programmer sur un même poste :

- un numéro dit standard, que vous communiquez à tout le monde.
- un numéro dit privé, que vous ne communiquez qu'à certaines personnes ; cela peut être aussi un numéro de secours.

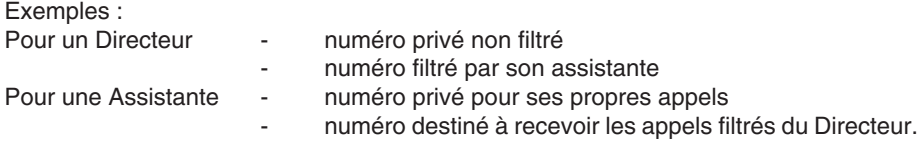

**Note** : la programmation de cette fonction sera assurée par votre exploitant système.

#### **Attention !**

Votre exploitant système vient de procéder à la programmation de la fonction multiligne sur votre poste.

Vous pouvez utiliser les facultés attribuées à votre poste en les affectant à votre convenance aux numéros d'annuaire dont vous disposez. Chaque numéro d'annuaire peut être également programmé en multitouche (gestion des doubles appels).

Un ensemble de 10 numéros abrégés personnels est attribué à chaque numéro d'annuaire. Exemple : pour deux numéros d'annuaires, vous disposez de 20 numéros abrégés personnels.

Vous disposez d'une boîte vocale associée à chaque numéro d'annuaire. La programmation des renvois se fait de manière indépendante et avec des codes secrets d'accès qui peuvent être différents.

### **Communiquer avec la fonction multiligne**

La fonction multiligne a été mémorisée sur au moins deux touches programmables de votre poste.

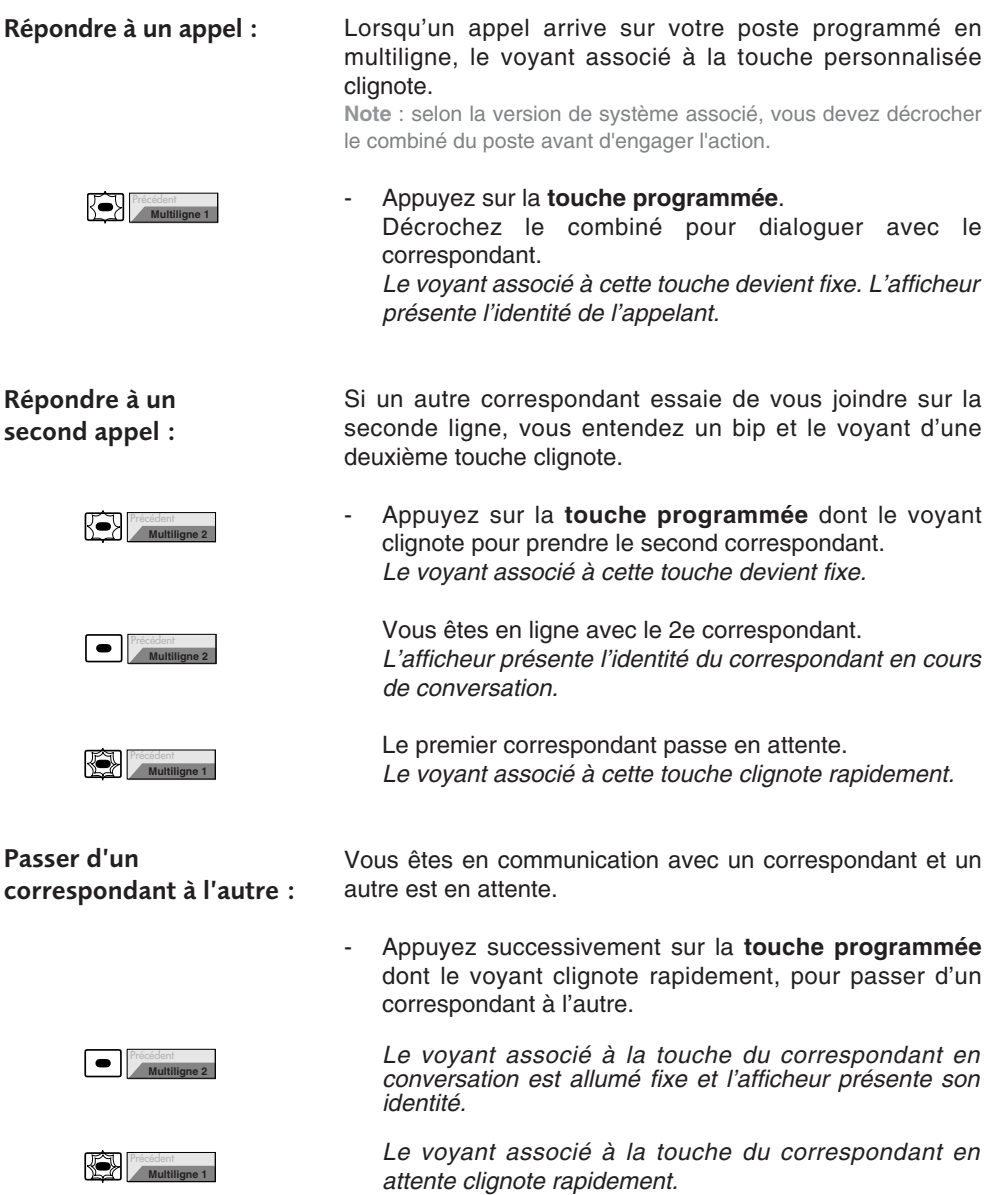

## **La fonction supervision\***

Programmer sur votre téléphone, la supervision d'un ensemble de postes, vous permet :

- de connaître l'état des postes que vous supervisez (libre, appelé, occupé),
- d'intercepter rapidement les appels de ces postes,
- d'appeler directement ces postes.

**Note** : la supervision d'une ligne extérieure ou d'une ligne réseau, peut également être programmée. Dans ces cas particuliers, nous vous conseillons de consulter votre exploitant système.

### **Programmer la fonction supervision**

Vous voulez programmer la supervision d'un poste sur une touche programmable:

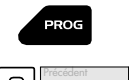

- 1 Appuyez sur la touche PROG.
- 2 Appuyez sur une **touche programmable**. *Le voyant associé à cette touche clignote.*

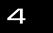

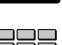

PROG

3 - Entrez le code type  $\mathcal A$  ou  $\Box$ \*.

- 4 Composez le **numéro du poste** à superviser.
- 5 Appuyez sur la touche PROG. *Le voyant associé à la touche s'éteint.*

**Notes** :

- Pour chaque poste supervisé, une touche programmable doit être programmée.
- Un même poste peut être supervisé par plusieurs autres postes.

### **Communiquer avec la fonction supervision**

Précédent **Supervision 1**

Vous avez programmé la fonction supervision d'un poste sur une touche programmable. Sur votre poste, l'état du voyant associé à la touche programmée, varie en fonction de l'état du poste supervisé.

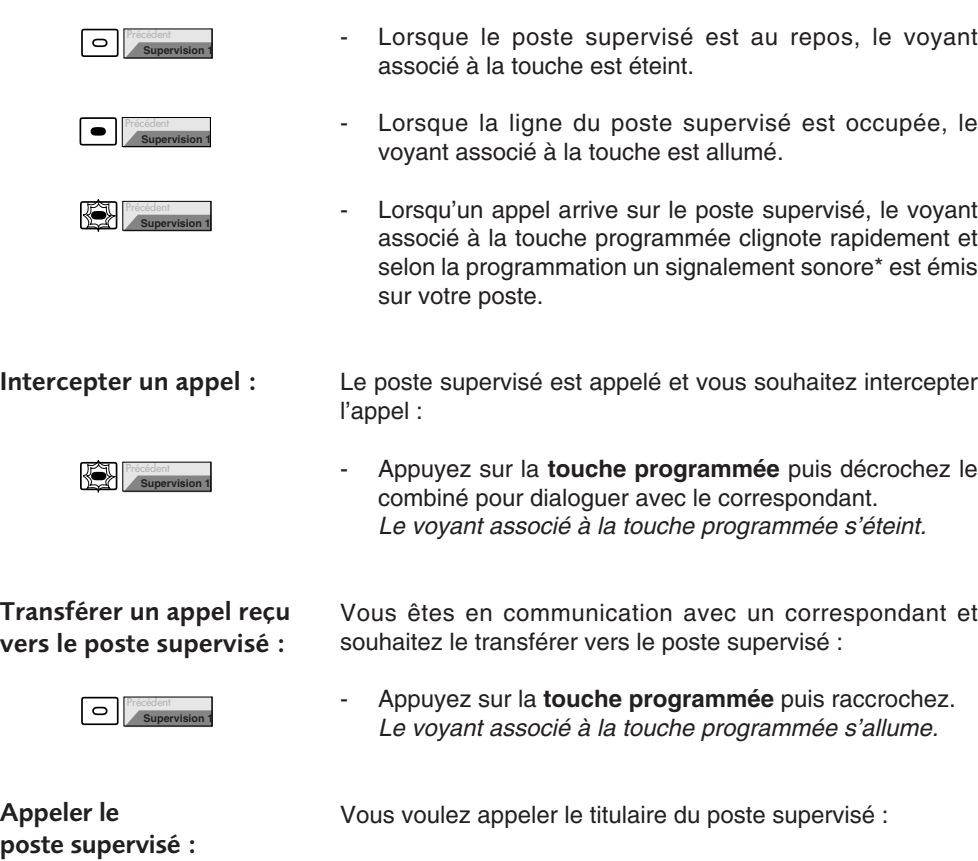

- Appuyez sur la **touche programmée**. *Le voyant associé à la touche programmée s'allume.* A la réponse du correspondant, décrochez le combiné pour dialoguer.

## **La fonction filtrage\***

Cette fonction permet de filtrer les appels destinés à une autre personne (exemple : Assistante/Directeur). Elle nécessite l'utilisation de deux touches programmables sur le poste «Assistante» (poste filtreur) et sur le poste «Directeur» (poste filtré) ; l'une pour activer ou désactiver le filtrage, l'autre pour superviser les appels du poste filtré.

**Note** : la programmation de cette fonction sera assurée par votre exploitant système.

### **Communiquer avec la fonction filtrage**

La programmation des touches en vue d'utiliser la fonction filtrage a été réalisée sur votre poste.

#### **Activer la fonction filtrage :**

**Appeler le poste filtré :**

**Répondre**

**aux appels filtrés :**

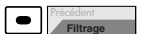

La touche programmée avec la fonction filtrage permet d'activer le filtrage depuis le poste filtré ou depuis le poste filtreur.

- Appuyez sur la **touche programmée en filtrage**. *Le voyant associé à la touche programmée s'allume sur le poste filtré et sur le poste filtreur. Sur le poste filtré, un message sonore ainsi que l'afficheur indiquent que l'action a été validée.*

#### **Vous êtes filtreur :**

Vous voulez appeler le titulaire du poste filtré :

- Appuyez sur la **touche programmée en supervision**. *Le voyant associé à la touche programmée s'allume.*

Un appel destiné au poste filtré arrive : *L'afficheur prévient que l'appel était destiné au poste filtré.*

Décrochez le combiné.

**Transférer l'appel reçu vers le poste filtré :**

Précédent **Superv. Filtré**

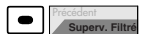

Vous êtes en communication avec un correspondant et souhaitez le transférer vers le poste filtré :

- Appuyez sur la **touche programmée en supervision**. Vous pouvez attendre la réponse du correspondant ou raccrocher immédiatement. *Le voyant associé à la touche programmée s'allume.*

## **La fonction filtrage**

#### **Vous êtes filtré :**

**Appeler le poste filtreur :**

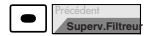

**Intercepter un appel qui vous est destiné :**

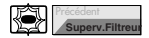

#### **Désactiver la fonction filtrage :**

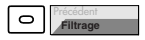

Vous voulez appeler le titulaire du poste filtreur :

- Appuyez sur la **touche programmée en supervision**. *Le voyant associé à la touche programmée s'allume.*

Un appel qui vous était destiné arrive sur le poste filtreur. *Sur votre poste, le voyant associé à la touche programmée en supervision de filtrage clignote rapidement et selon la programmation, un signal sonore\* est émis.*

- Appuyez sur la **touche programmée** puis décrochez le combiné pour dialoguer avec le correspondant.

*Le voyant associé à la touche programmée s'éteint.*

La touche programmée avec la fonction filtrage permet de désactiver le filtrage depuis le poste filtré ou depuis le poste filtreur\*.

- Appuyez sur la **touche programmée en filtrage**. *Un message sonore ainsi que l'afficheur indiquent que l'action a été validée. Le voyant associé à la touche programmée s'éteint sur le poste filtré et sur le poste filtreur.*

**Note** : la désactivation ou l'activation de la fonction filtrage sur l'un des postes (exemple filtré) est automatiquement enregistrée sur l'autre poste (exemple filtreur).

## **La fonction Virtual Desking\***

Cette fonction permet d'accroître votre mobilité sur un ou plusieurs sites (s'ils sont en réseau). Ainsi, après avoir activé cette fonction sur un poste du réseau, vous retrouvez les caractéristiques associées à votre propre poste (ou numéro d'abonné).

Exemples :

- Vous recevez les communications qui vous sont destinées.
- Vous pouvez modifier la programmation de vos renvois d'appels.
- Vous retrouvez la programmation de vos touches personnalisées (numéros ou fonctions).
- Vous pouvez accéder à vos numéros abrégés personnels.

**Note** : en revanche, les informations mémorisées dans le poste (journal des appels par exemple) ne sont pas accessibles depuis un autre poste, après récupération des droits.

### **Récupérer vos droits d'abonné sur un poste\***

Vous occupez momentanément un bureau et souhaitez récupérer vos communications ainsi que les caractéristiques associées à votre numéro d'abonné.

**Note** : avant de quitter votre poste d'origine, nous vous recommandons de programmer un renvoi immédiat (sur la messagerie vocale par exemple), afin d'assurer la prise en charge de vos appels durant votre absence.

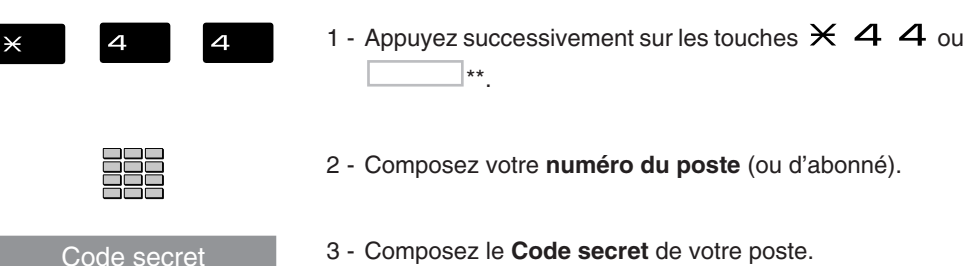

3 - Composez le **Code secret** de votre poste. *Dès la validation du code, un message sonore et l'afficheur confirment l'activation de la fonction.*

Les communications qui vous sont destinées arrivent désormais sur ce poste et vous avez accès aux diverses facilités associées à votre numéro d'abonné.

**Note** : votre propre poste ne sonne plus. Toutefois, un autre abonné a la possibilité durant votre absence, d'y récupérer ses droits ou d'effectuer des appels d'urgence.

### **Désactiver le déplacement de vos droits d'abonné**

Code secret

La désactivation du déplacement de vos droits peut se faire depuis le poste utilisé momentanément, ainsi que depuis votre poste d'origine ou un autre poste.

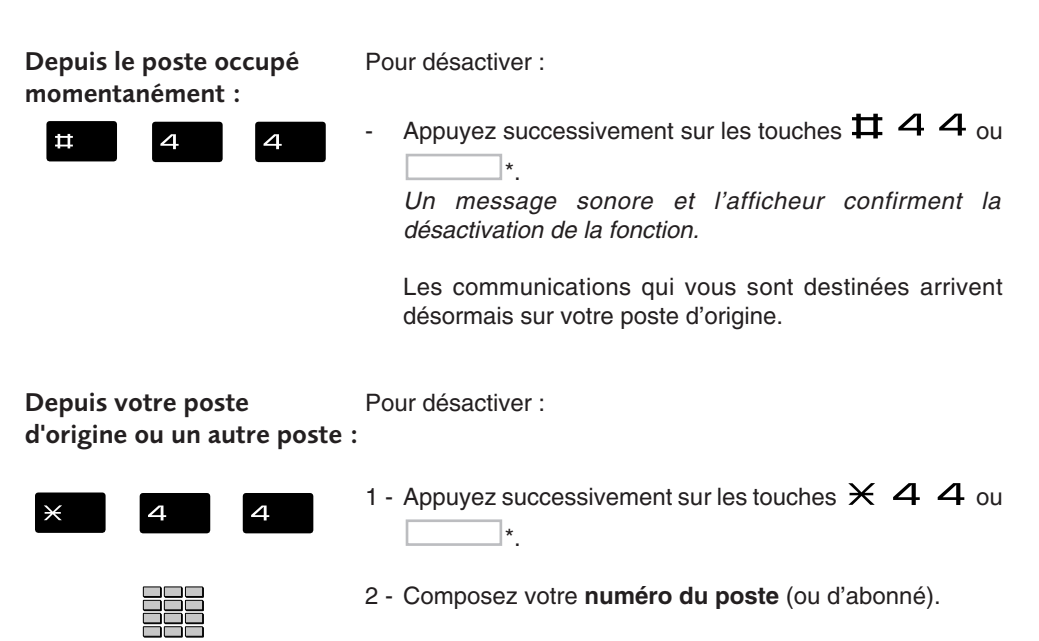

3 - Composez le **Code secret** de votre poste. *Dès la validation du code, un message sonore et l'afficheur confirment l'activation de la fonction.*

Vous retrouvez les facilités associées à votre numéro d'abonné.

## **La fonction agenda**

Cette fonction vous permet de programmer votre agenda sur votre poste. Au moment voulu, votre poste vous rappelle le rendez-vous.

#### **Programmer un rendez-vous**

Vous voulez programmer un rendez-vous :

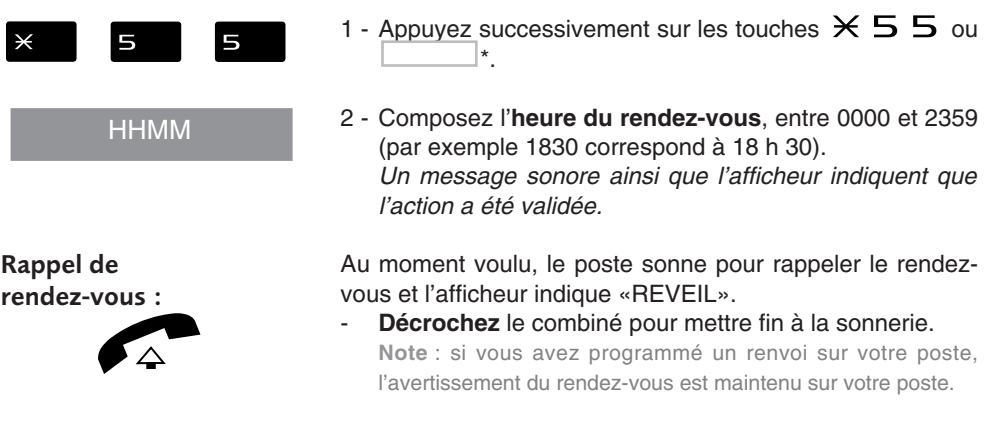

#### **Annuler un rendez-vous**

Vous voulez annuler un rendez-vous programmé :

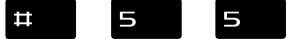

1 - Appuyez successivement sur les touches  $\#$  5 5 ou \*.

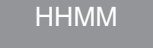

2 - Composez l'**heure du rendez-vous**, programmée précédemment. *Un message sonore ainsi que l'afficheur indiquent que l'action a été validée.*

#### **Annuler tous les rendez-vous**

Vous voulez annuler tous les rendez-vous programmés :

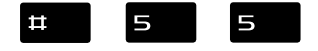

1 - Appuyez successivement sur les touches  $\#$  5 5 ou  $\mathbf{\star}$ 

9999

2 - Composez  $9999$  ou  $\blacksquare$ \*. *Un message sonore ainsi que l'afficheur indiquent que l'action a été validée. Tous les rendez-vous programmés sont annulés.*

## **La fonction «Ne pas déranger»**

Vous désirez momentanément, ne pas être dérangé par la sonnerie du téléphone et donc ne plus recevoir d'appel.

### **Utiliser la fonction «Ne pas déranger»\***

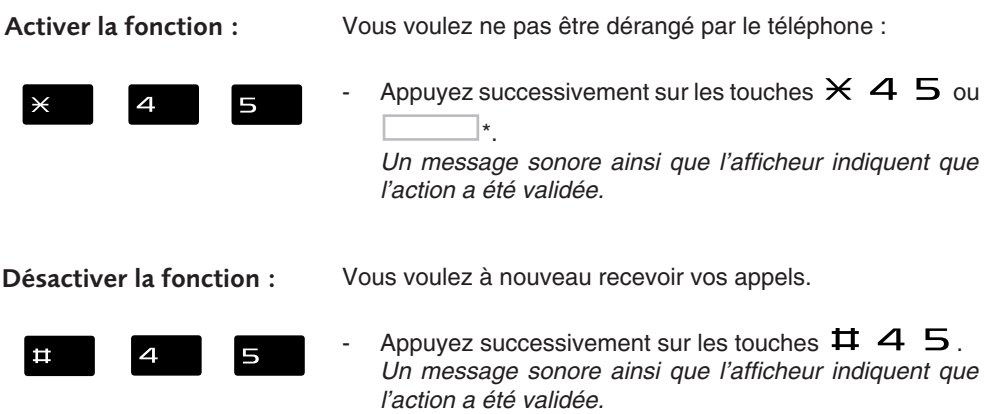

#### **Outrepasser la fonction «Ne pas déranger»\***

Vous cherchez à joindre un correspondant qui a programmé la fonction «Ne pas déranger» sur son poste. Vous pouvez forcer cet état et sonner le poste souhaité.

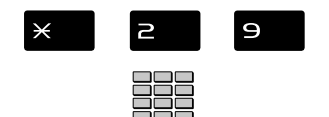

- 1 Appuyez successivement sur les touches  $\times$  2 9.
- 2 Composez le **numéro du poste souhaité**.

**Note** : cette fonction est soumise à un droit ; consultez l'exploitant système.

#### **Programmer la fonction «Ne pas déranger» sur une touche programmable**

Si cette fonction possède un caractère répétitif, vous avez la possibilité de la mémoriser sur une touche programmable.

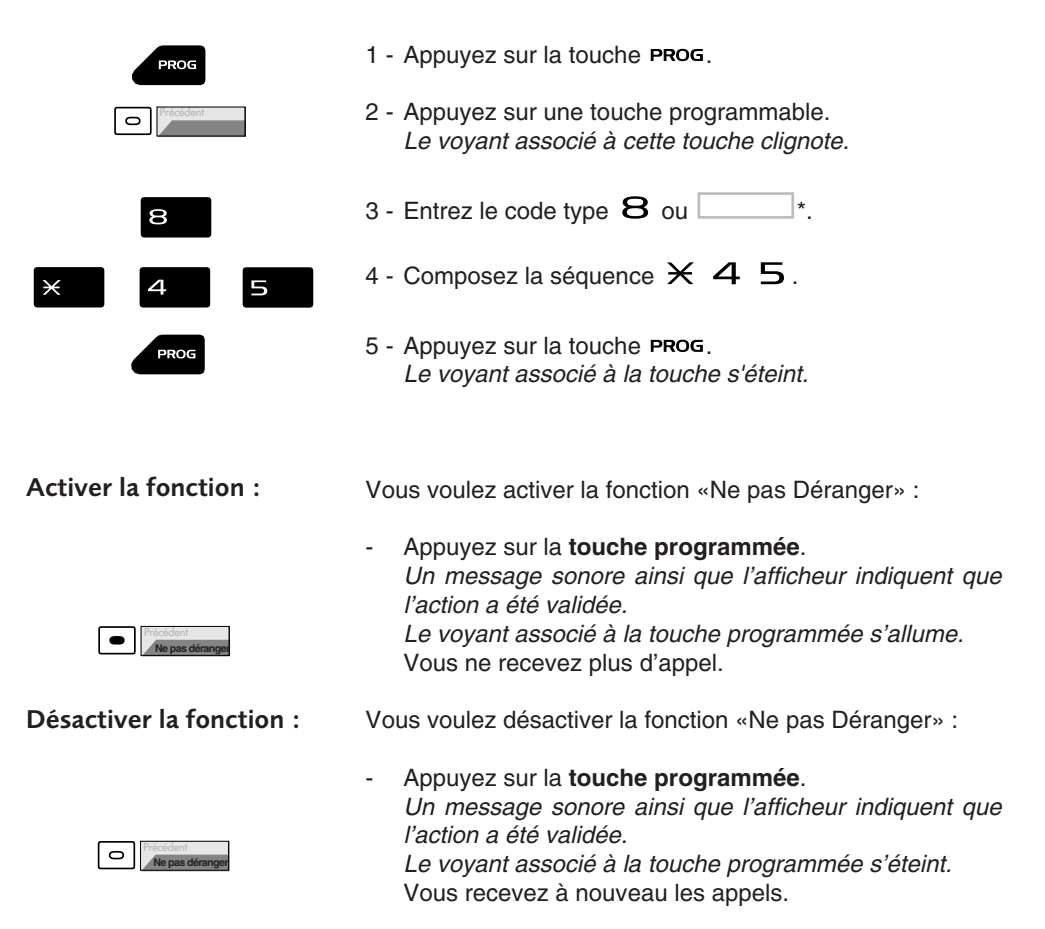

## **Autres fonctions**

#### **La fonction squatt**

Cette fonction vous permet de récupérer sur un autre poste utilisé momentanément, les facilités et les programmations de votre propre poste.

Sur le poste utilisé provisoirement :

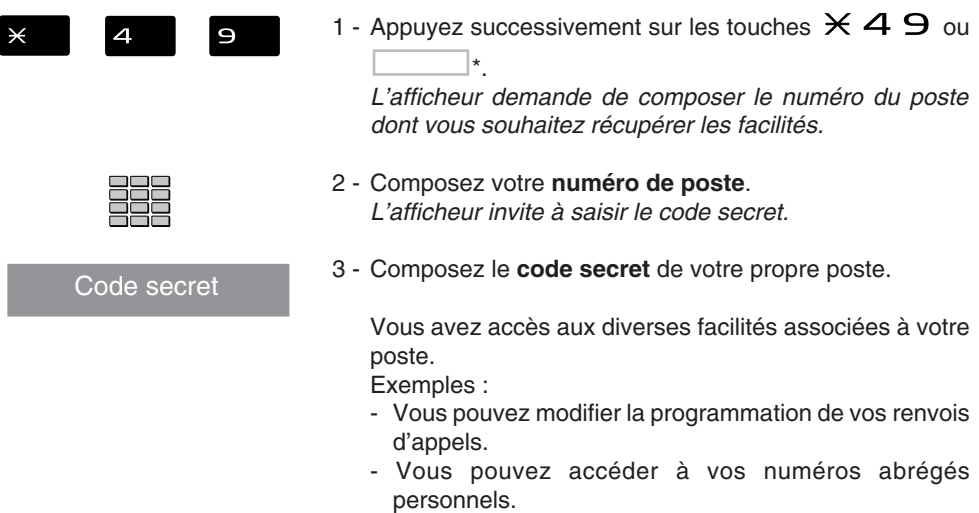

#### **La fonction protection de la ligne lors de transmissions de données**

Vous voulez transmettre des données par le biais de votre ligne téléphone (utilisation d'un modem ou d'un Minitel sur la ligne), et donc ne pas être dérangé par une communication (soit, la non-présentation des appels en instance).

Vous pouvez activer ponctuellement cette fonction en cours de communication (voir § *En cours de communication*).

Pour une activation permanente de cette fonction, nous vous conseillons de consulter votre exploitant système.

**D'autres fonctions spécifiques, non décrites dans ce guide peuvent s'adapter à vos besoins particuliers. N'hésitez pas à consulter votre exploitant système qui vous conseillera et se chargera de la programmation nécessaire**.

### **Le verrouillage du poste**

Cette fonction permet, lors de vos absences par exemple, d'interdire les appels externes depuis votre poste et l'accès au journal des appels reçus.

**Important : avant d'activer le verrouillage de votre poste, vous devez avoir procédé à la personnalisation du code secret de votre poste** (voir § *Réglages du poste - Personnaliser le code secret du poste*).

#### **Activer le verrouillage du poste**

Vous voulez activer le verrouillage de votre poste :

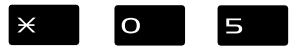

Appuyez successivement sur les touches  $\times$  O  $5$  ou \*.

*L'afficheur indique «POSTE VERROUILLE».*

**Note** : poste verrouillé, vous pouvez toutefois appeler un correspondant interne.

#### **Appeler un correspondant externe depuis le poste verrouillé**

Vous avez verrouillé votre poste et souhaitez ponctuellement appeler un correspondant externe sans désactiver le verrouillage.

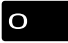

Code secret

\* ). *L'afficheur invite à saisir votre code secret.*

1 - Composez le **code d'accès à l'extérieur** (O ou

- 2 Composez le **code secret** de votre poste.
- **.** En cas d'erreur, vous devez renouveler l'opération. *Dès la validation du code, l'accès à l'extérieur est autorisé.*

Vous pouvez composer le numéro du correspondant. A la réponse du correspondant, décrochez le combiné pour dialoguer.

En fin de conversation, le poste revient à l'état verrouillé.

### **Appeler un numéro d'urgence depuis un poste verrouillé**

Poste verrouillé, vous pouvez appeler un numéro d'urgence.

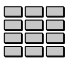

Composez le numéro d'urgence (Exemple : 18).

**Note** : le poste accepte un numéro faisant partie d'une liste de numéros d'urgence (SAMU, pompiers…), programmés par l'exploitant système.

En fin de conversation, le poste revient à l'état verrouillé.

#### **Désactiver le verrouillage du poste**

Au repos, l'afficheur rappelle le verrouillage du poste.

Vous voulez annuler le verrouillage du poste :

- $\Box$ Code secret
- 1 Appuyez successivement sur les touches  $\#$  O  $5$  ou \*. *L'afficheur invite à saisir le code secret du poste.*
	- 2 Composez le **code secret** de votre poste. **Note** : en cas d'échec, vous devez renouveler l'opération. *Dès la validation du code, l'afficheur revient au repos.*

Vous avez à nouveau, accès à toutes les fonctions du poste.

## **Réglages du poste**

### **Choisir et régler la sonnerie du poste**

Vous pouvez choisir la mélodie (8 choix) et régler le niveau sonore (5 niveaux) de la sonnerie.

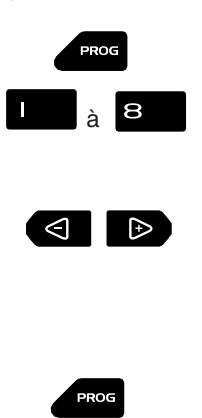

- 1 Appuyez sur la touche **PROG**.
- 2 Appuyez sur l'une des touches  $\Box$  ou  $\Box$  pour sélectionner une mélodie *A chaque appui sur une touche, la mélodie correspondant est diffusée.*
- 3 Appuyez successivement sur les touches  $\triangleleft$  ou  $\triangleright$ pour ajuster le volume de la sonnerie courante. *Le volume peut être réglé selon 5 niveaux dont la coupure sonnerie. A chaque appui sur une touche, la sonnerie est diffusée avec le nouveau volume et l'afficheur indique ce niveau.*
- 4 Appuyez sur la touche **PROG** pour terminer.

### **Régler le contraste de l'afficheur**

Vous pouvez régler le contraste de l'afficheur selon 8 niveaux.

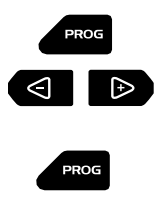

- 1 Appuyez sur la touche PROG.
- 2 Appuyez successivement sur les touches  $\triangleleft$  ou  $\triangleright$ pour ajuster le contraste de l'afficheur selon 8 niveaux. *A chaque appui, le nouveau réglage est affiché.*
- 3 Appuyez sur la touche **PROG** pour terminer.

#### **Régler le niveau sonore des appuis sur les touches**

A chaque appui sur une touche est émis un bip. Le niveau sonore de ce bip, peut être ajusté selon 5 niveaux ; le niveau le plus bas étant la suppression du bip.

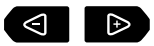

Au repos :

Appuyez successivement sur les touches  $\triangleleft$  ou  $\triangleright$ pour diminuer ou augmenter le niveau sonore des appuis touches.

*A chaque appui, le nouveau réglage est diffusé. Le dernier réglage reste mémorisé par le poste.*

#### **Personnaliser le code secret du poste**

Pour accéder à certaines fonctions (déverrouillage poste, fonction virtual desking…) un code secret est nécessaire. Ce code (différent du code d'accès à la messagerie) est par défaut 0000. Vous devez personnaliser ce code avant toute utilisation (pour déverrouiller le poste par exemple).

**Note** : selon la version de système associé, vous devez décrocher le combiné du poste avant d'engager l'action.

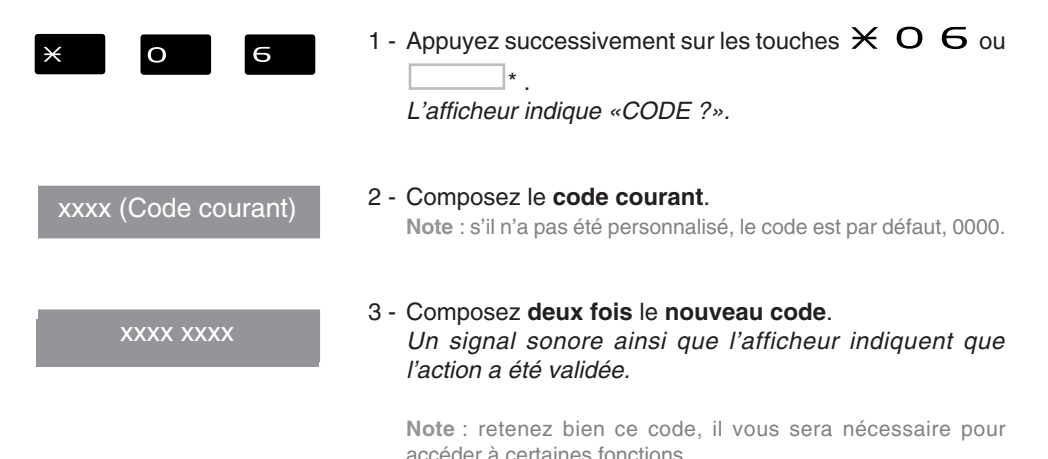

## **Divers**

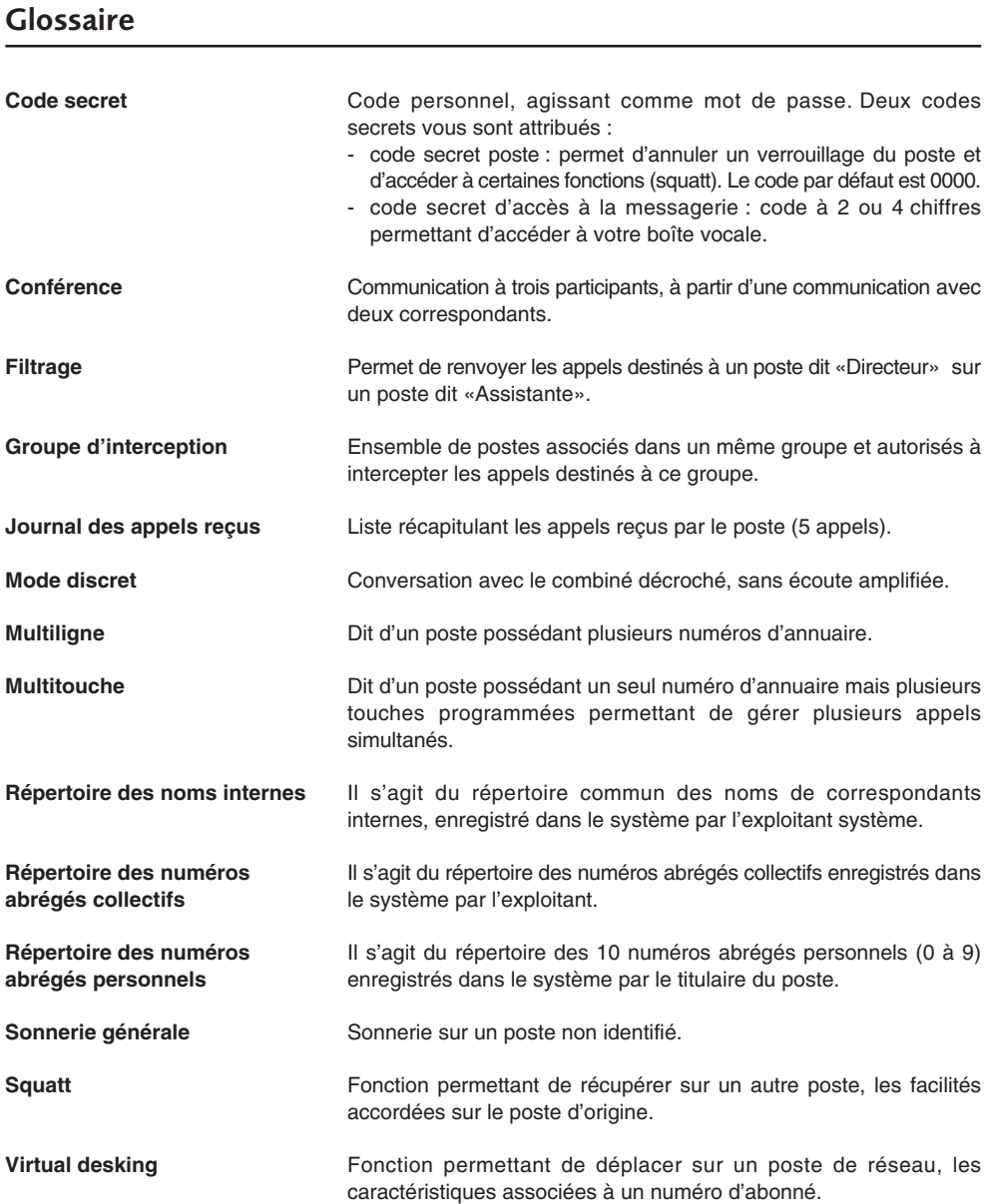

## **Un problème ? Vérifiez…**

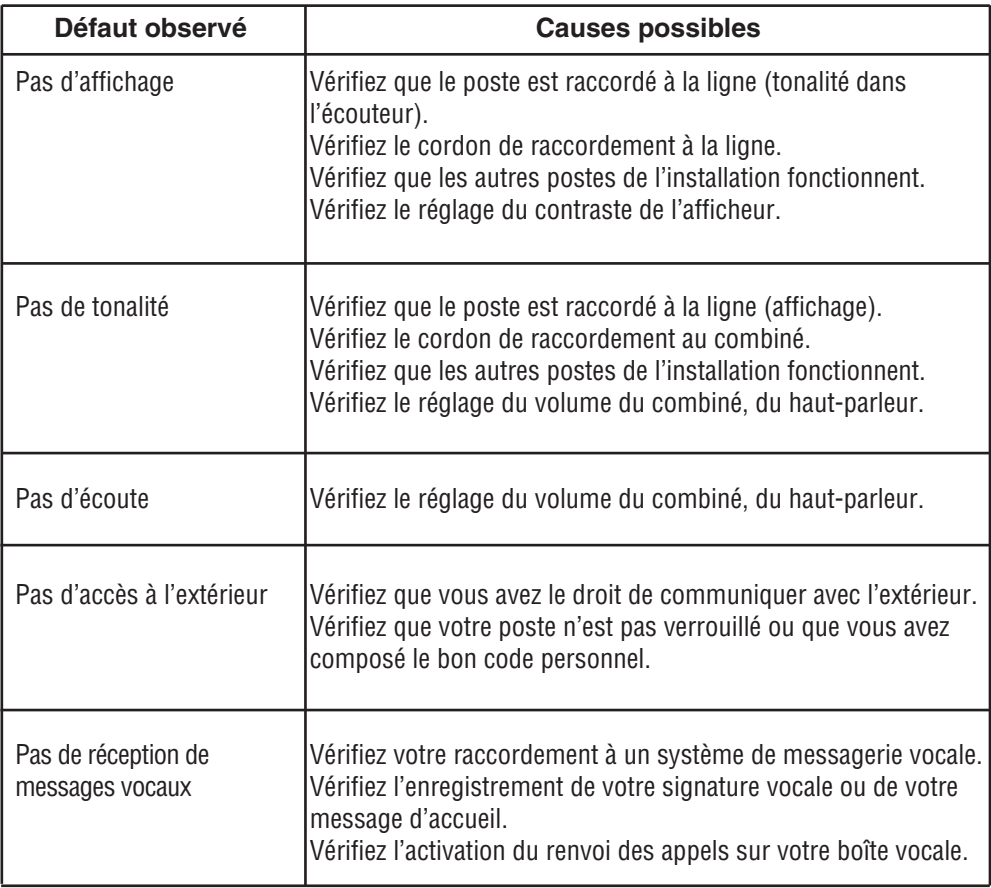

### **Notes personnelles**

## **Notes personnelles**

#### **P S 1 046 5BF R B A01**

#### © AASTRA MATRA Telecom

Ce document ne peut être considéré comme contractuel. Les renseignements y figurant sont donnés à titre indicatif et peuvent être modifiés sans avis préalable. Reproduction interdite.

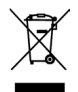

L'élimination de ce produit est soumise aux réglementations nationales applicables à l'élimination des déchets d'équipements électriques et électroniques.

#### **AASTRA MATRA Telecom**

1 rue Arnold Schoenberg Rond-point des Saules 78286 Guyancourt Cedex - France Tél. : + 33 (0)1 30 96 42 00 Fax : + 33 (0)1 30 96 43 00 **www.aastra-matra.com**